#### **Digital Painting:** Shapes and Fill

| National Curriculum         Use technology purposefully to create, organise, store, manipulate and retrieve digital content.         Aims         To use painting software to draw a variety of shapes.         To fill a shape with colour. |                                                                                                    | Lesson Duration<br>It is estimated that<br>this lesson will take<br>approximately 60<br>minutes.                                                     |  |
|----------------------------------------------------------------------------------------------------|----------------------------------------------------------------------------------------------------|----------------------------------------------------------------------------------------------------|--|
| Success Criteria<br>I can draw a variety of shapes.<br>I can change the colour of the shape outline.<br>I can fill a shape with colour, using the correct tool.<br>I can draw a variety of shapes to create a picture.                       | <b>Key Vocabulary</b><br>Paint, brush, thickness, icon, colour, artist, shape, outline, fill.                                                                                                    |                                                                                                    |  |
| Resources<br>Lesson Pack<br>PC devices, such as laptops, Chromebooks and/or tablets.                                                                                                    | Preparation         Shapes and Fill Lesson Presentation         Shapes and Fill Lesson Presentation         required         We advise you choose the present         software you are using.         Knowledge Organiser         Oifferentiated Shapes and Fill Action         child.         We advise you choose the prompt software you are using.         Microsoft Paint or PaintZ - we recordsoftware that is compatible with y | tation that fits with the painting<br>ass<br><b>tivity Prompt Cards</b> - one per<br>cards that fit with the painting<br>ommended using the painting |  |

**Prior Learning:** After completing Lesson 1 and 2, children should be familiar with using painting software. They should also be confident in selecting a brush, changing the thickness of a brush and selecting different colours to paint with including adding their own customised colour.

#### Learning Sequence

| <b>Remember It:</b> Using the Lesson Presentation, prompt children to demonstrate on their device how to draw lines using different colours and to draw a line using a custom-created colour.                                                            |  |
|----------------------------------------------------------------------------------------------------|--|
| <b>Knowledge Organiser:</b> Display the <b>Knowledge Organiser</b> to the class. As a class, highlight any words from the key vocabulary section that the children recognise. Can children discuss with their partner what those highlighted words mean? |  |
| <b>Shapes:</b> Use the Lesson Presentation to discuss using shapes in paintings and why they have been chosen.<br>Look at the digital paintings and discuss what shapes the artist has used and why.                                                     |  |
| <b>Drawing Shapes with a Brush:</b> Use the Lesson Presentation to model how to draw shapes using the Brush tool.<br>Give the children time on their devices to explore drawing different shapes.<br>Can children draw each shape in a different colour? |  |

|                   | <b>Comparing Shapes:</b> Use the Lesson Presentation to discuss the difference between drawing shapes using the Brush tool and drawing shapes using the Shapes tool. Emphasise the difference by looking at the sides of the shapes and how drawing shapes with the Shapes tool will be more accurate.                                                                                                    |  |  |  |
|-------------------|----------------------------------------------------------------------------------------------------|--|--|--|
|                   | <ul> <li>Drawing Shapes with the Shapes Tool: Use the Lesson Presentation to model how to draw shapes using the shapes tool.</li> <li>Give the children time on their devices to explore drawing shapes with the shape tool.</li> <li>Can children draw shapes of different sizes?</li> </ul>                                                                                                    |  |  |  |
|                   | <ul> <li>Changing the Outline Colour of a Shape: Use the Lesson Presentation to model how to change the outline colour of a shape when using the Shapes tool.</li> <li>Give the children time on their devices to explore drawing shapes and changing the outline colour.</li> <li>Can children change the size of a shape's outline?</li> </ul>                                                                                                    |  |  |  |
|                   | <ul> <li>Fill Tool: Use the Lesson Presentation to model how to fill drawn shapes with colour. Explain to the children that this tool only works in a closed area. Demonstrate to children what happens when you try to fill an area which hasn't been fully closed.</li> <li>Give the children time on their devices to explore filling shapes with colour.</li> <li>Can children change use a one colour for the shape outline and a different one to fill the shape with colour?</li> </ul>                                                                                                    |  |  |  |
|                   | Time to Explore: Using the Lesson Presentation, the differentiated Shapes and Fill Activity Prompt Cards and the skills explored in the lesson already, the children should create their own drawing within the painting software.         Children should recreate a picture using two different shapes and fill them with colour.       Children should recreate a picture using a range of different shapes and fill them with colour.       Children should recreate a picture using a range of different shapes and fill them with colour.       Children should recreate a picture using a range of different shapes and fill them with colour.       Children should recreate a picture using a range of different shapes and fill them with colour.       Children should recreate a picture using a range of different shapes and fill them with colour.       Children should recreate a picture using a range of different shapes and fill them with colour.       Children should recreate a picture using a range of different shapes.       Children should recreate.       Children should recreate a picture using a range of different shapes.         The prompt card provides instructions, icons and visual examples to recreate.       The prompt card provides instructions, icons and visual examples to recreate.       The prompt card provides instructions to complete this task. |  |  |  |
|                   | <b>Time to Share:</b> Using the Lesson Presentation, children need to think about the lesson and decide if they have achieved each success criteria by indicating with their thumbs.                                                                                                    |  |  |  |
| <b>Explore</b> it |                                                                                                    |  |  |  |

Createit: Children could use the Animal Shapes Activity Sheet to recreate an image of an animal into a picture made from shapes. Recreateit: Children could use the Kandinsky Activity Sheet to recreate the artist's painting.

Makeit: Can the children use shapes to create letters of the alphabet? Children could have a go at writing their own name.

#### Assessment Notes:

**Disclaimers:** 

#### **External Links:**

This resource contains links to external websites and/or external apps. Please be aware that the inclusion of any link in this resource should not be taken as an endorsement of any kind by Twinkl of the linked website and/or app, or any association with its operators. You should also be aware that we have no control over the availability of the linked pages and/or apps. If the link is not working, please let us know by contacting TwinklCares and we will try to fix it although we can assume no responsibility if this is the case. We are not responsible for the content of external sites and/or external apps.

#### **Disclaimers**

. . . .

We hope you find the information on our website and resources useful.

#### Animations

This resource has been designed with animations to make it as fun and engaging as possible and would therefore be best viewed in PowerPoint, as using other presentation software may cause the misplacement of text and other formatting issues.

To view the content in the correct formatting, please open the presentation in PowerPoint and view it in 'slide show mode'. This takes you from desktop to presentation mode. To enter slide show mode, go to the **Slide Show** menu tab and select either **From Beginning** or **From Current Slide**.

#### **Disclaimers**

. . .

We hope you find the information on our website and resources useful.

#### Links to External Websites

This resource contains links to external websites. Please be aware that the inclusion of any link in this resource should not be taken as an endorsement of any kind by Twinkl of the linked website or any association with its operators. You should also be aware that we have no control over the availability of the linked pages. If the link is not working, please let us know by contacting TwinklCares and we will try to fix it although we can assume no responsibility if this is the case. We are not responsible for the content of external sites.

You may wish to delete this slide before beginning the presentation.

# **Computing**Digital Painting

Computing | Digital Painting | Shapes and Fill | Lesson 3

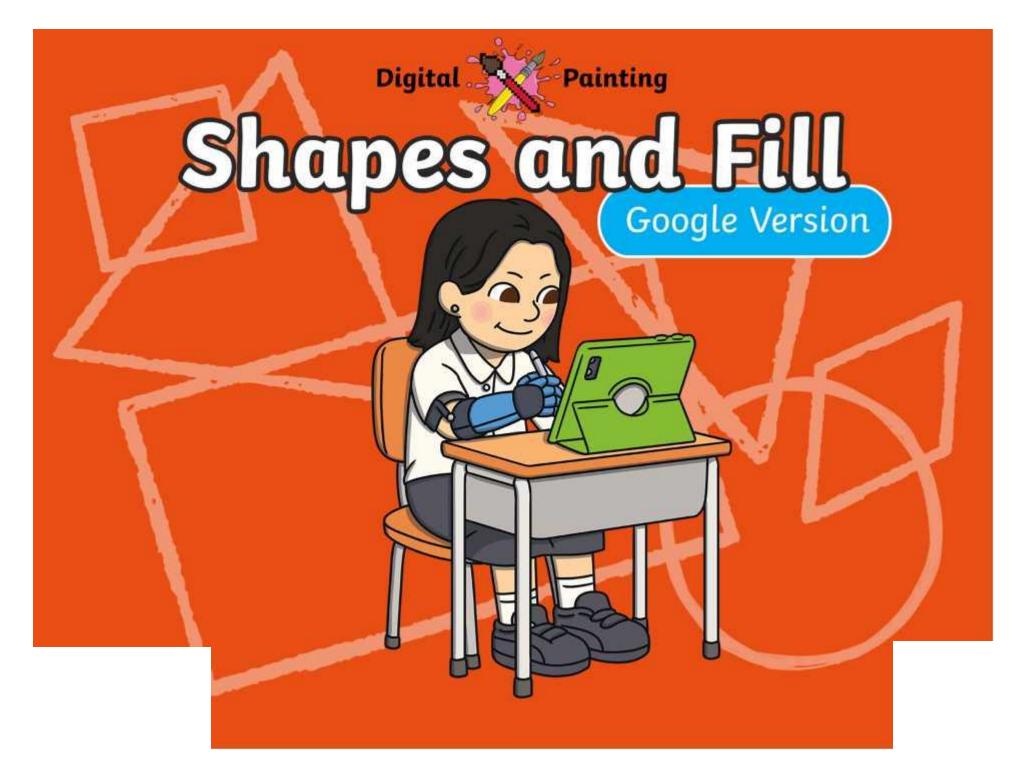

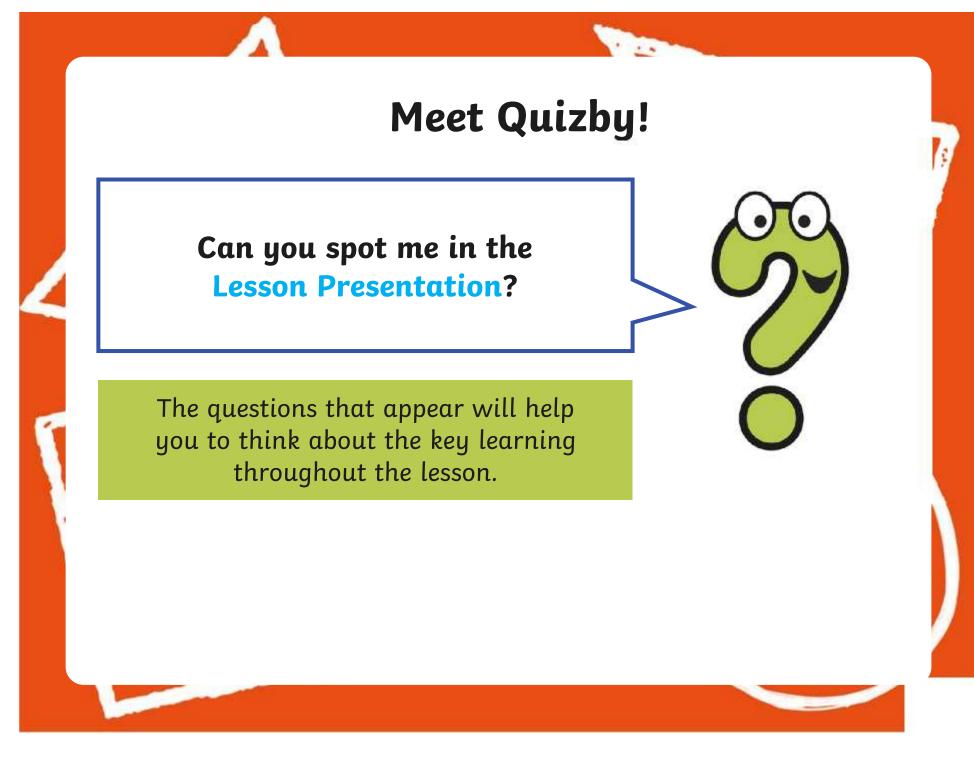

#### Aims

- To use painting software to draw a variety of shapes.
- To fill a shape with colour.

## **Success Criteria**

I can draw a variety of shapes.

- I can change the colour of the shape outline.
- I can fill a shape with colour, using the correct tool.
- I can draw a variety of shapes to create a picture.

### **Remember It**

. . .

In the last lesson, we looked at how to change the colour of the brush we were painting with and how to create a custom colour.

Can you draw lines on the painting area using different colours?

Can you draw a line using a custom colour you have created?

## **Knowledge Organiser**

. . .

Look at the key vocabulary.

What words do you recognise from last lesson?

Can you tell your partner what the words mean?

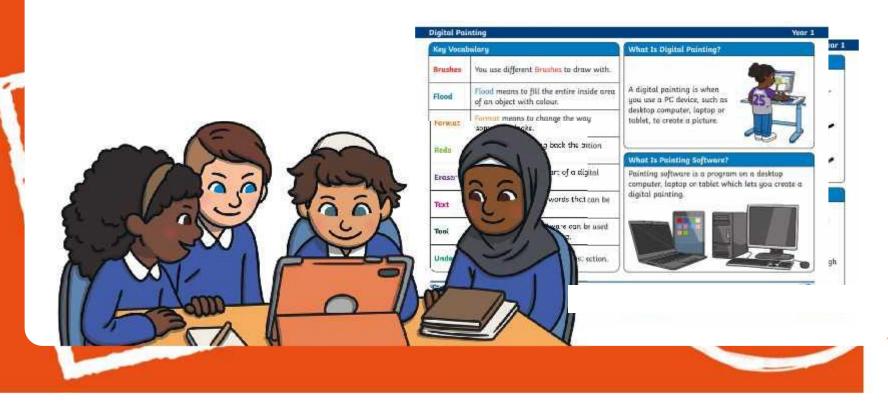

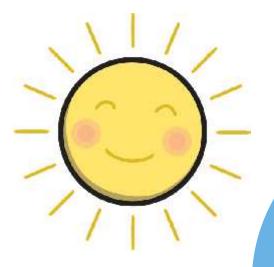

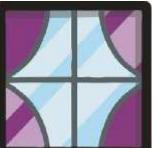

100

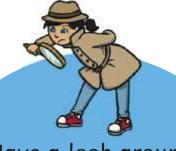

Have a look around you. What different shapes can you see? Is there a reason why that particular shape has been used?

> How many different shapes can you name?

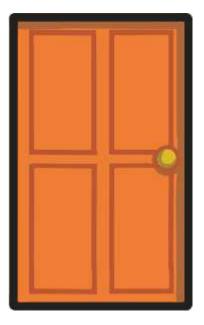

100

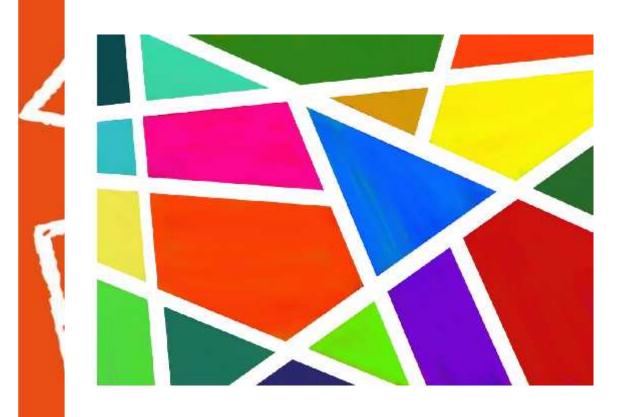

What shapes has the artist used?

Has the artist used the same shapes or a range of different ones?

1 22

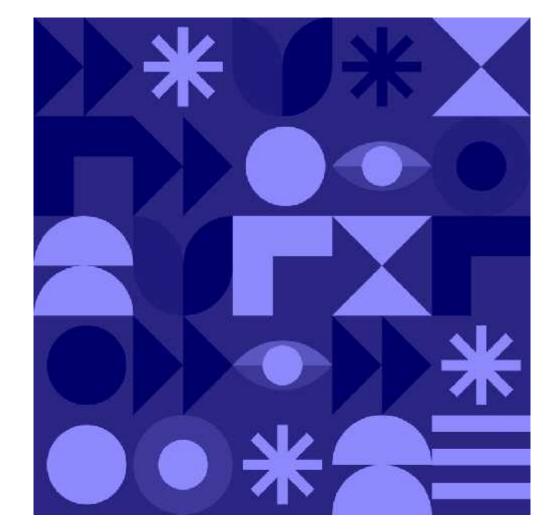

What shapes has the artist used?

Has the artist used the same shapes or a range of different ones?

1000

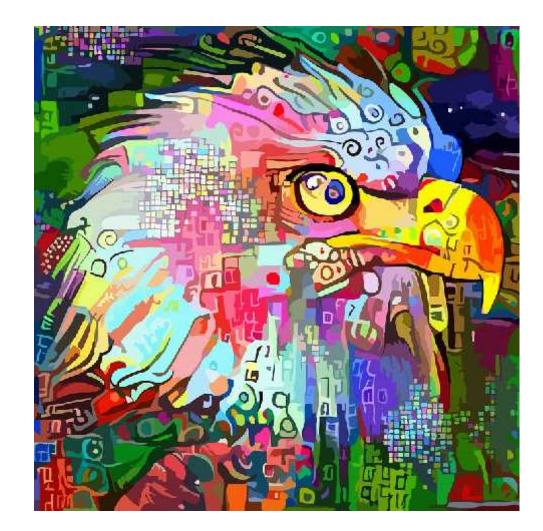

What shapes has the artist used?

Has the artist used the same shapes or a range of different ones?

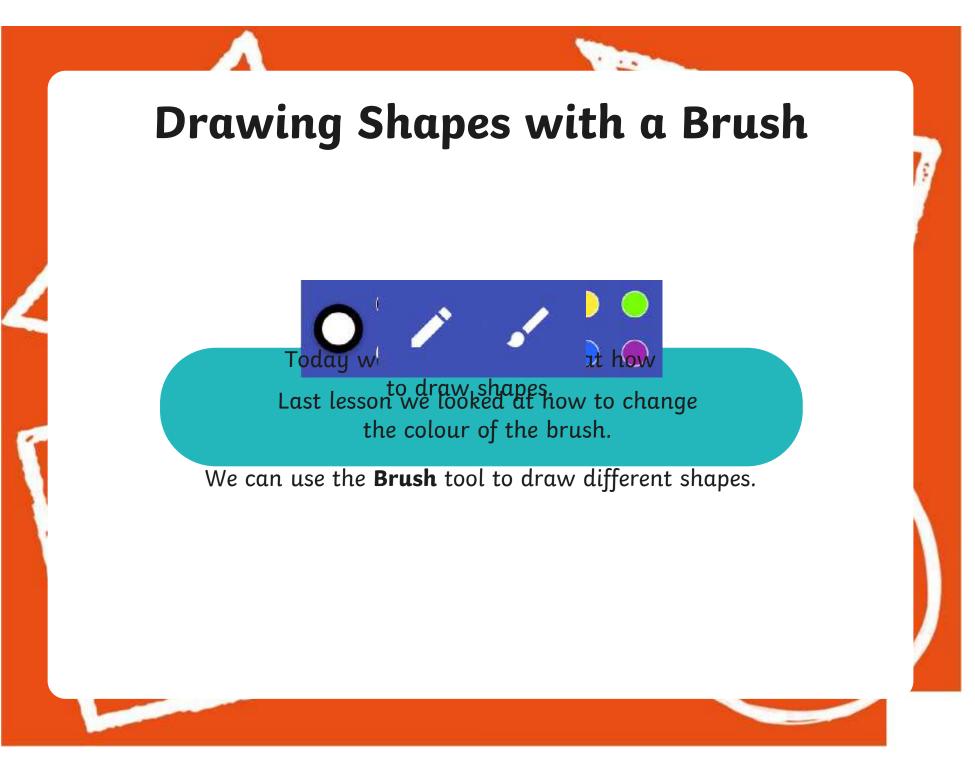

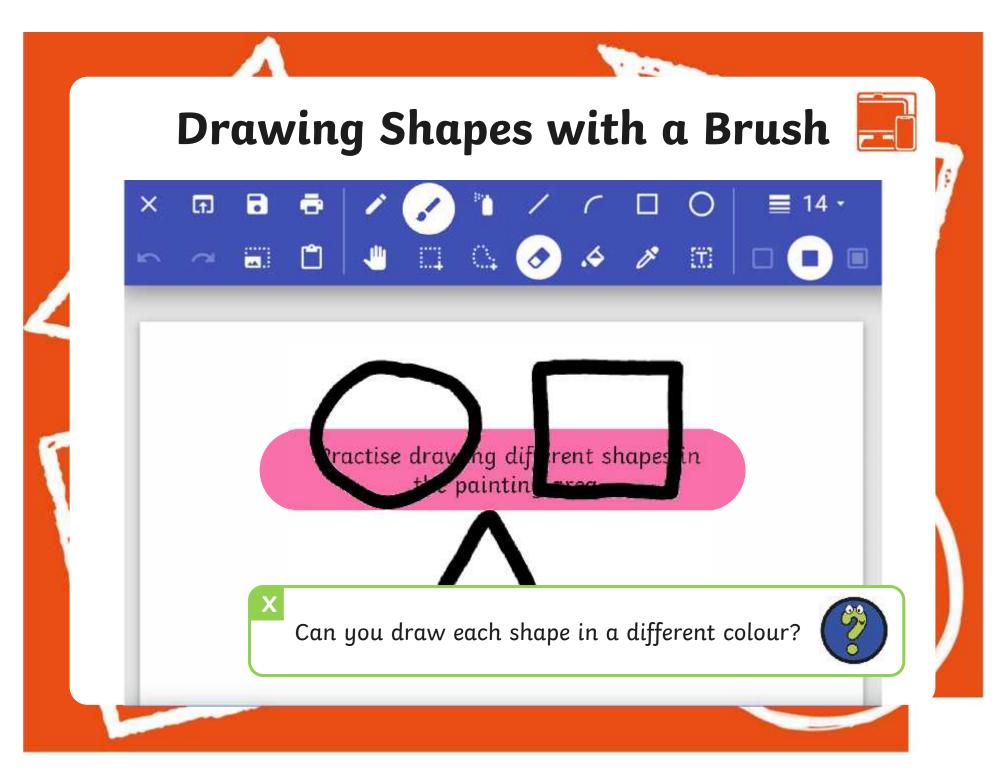

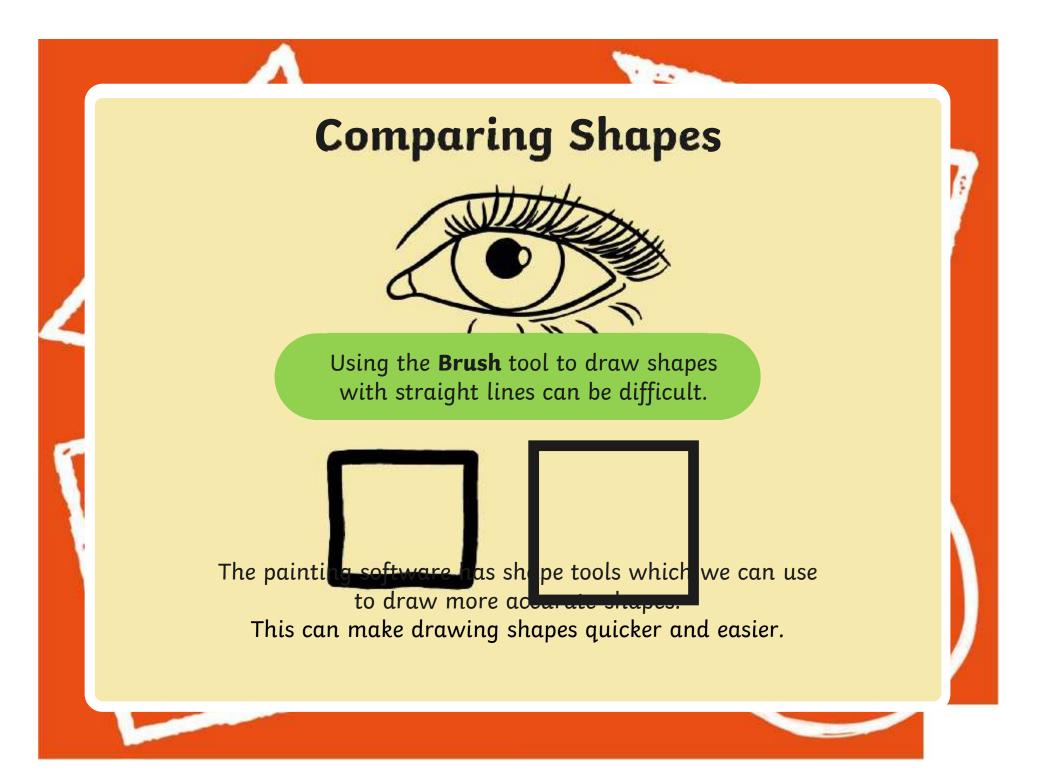

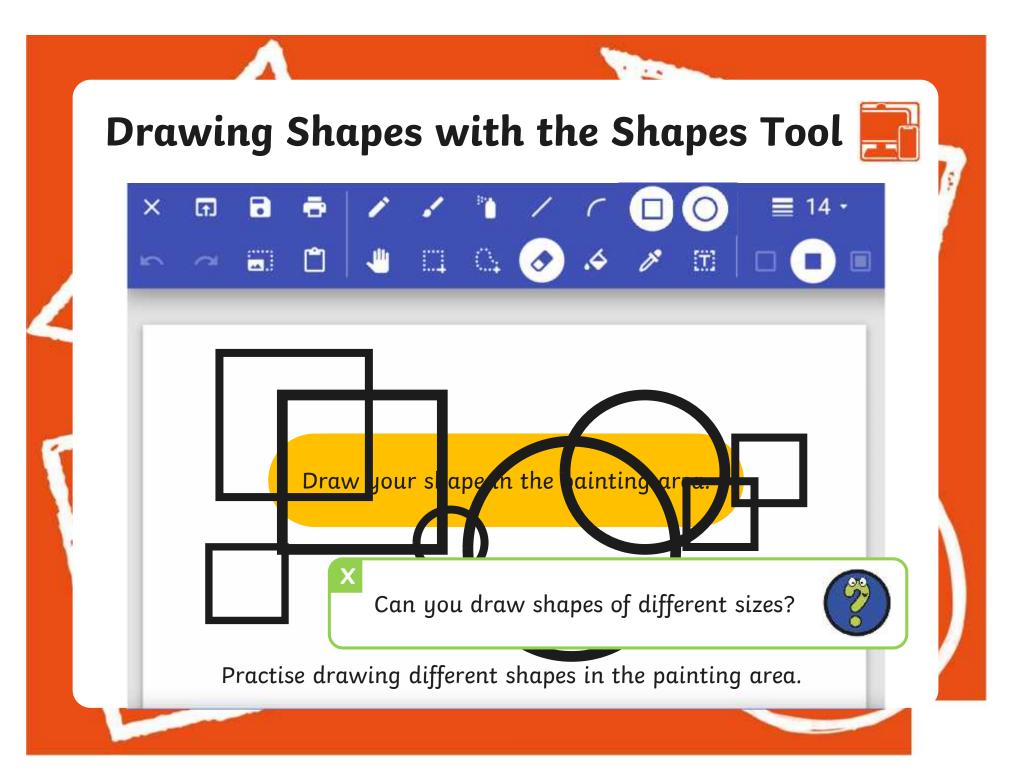

Regent Studies | www.regentstudies.com

## Changing the Outline Colour of a Shape

. . .

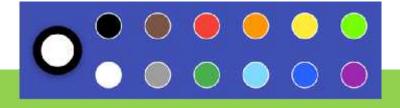

We can also change the outline colour of the shape we are drawing too.

### Changing the Outline Colour of a Shape

. . .

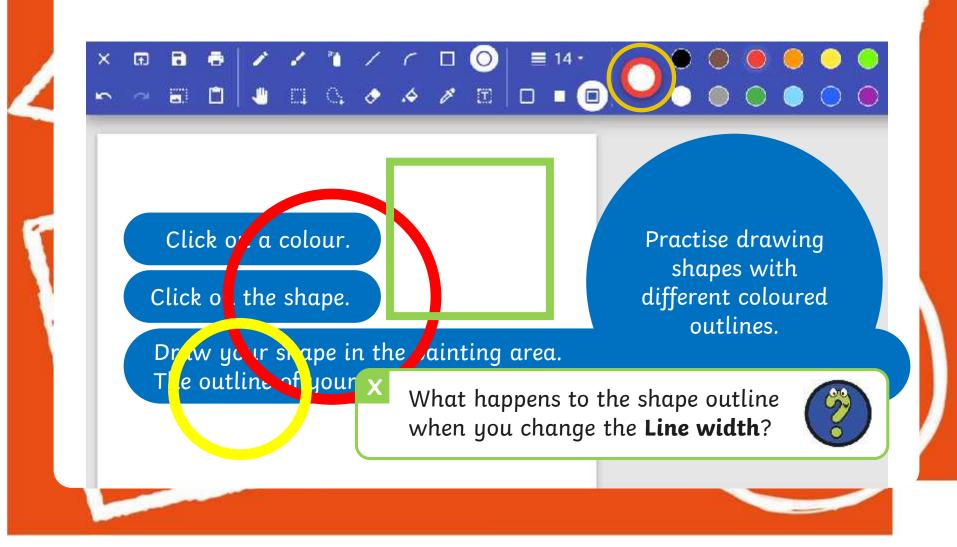

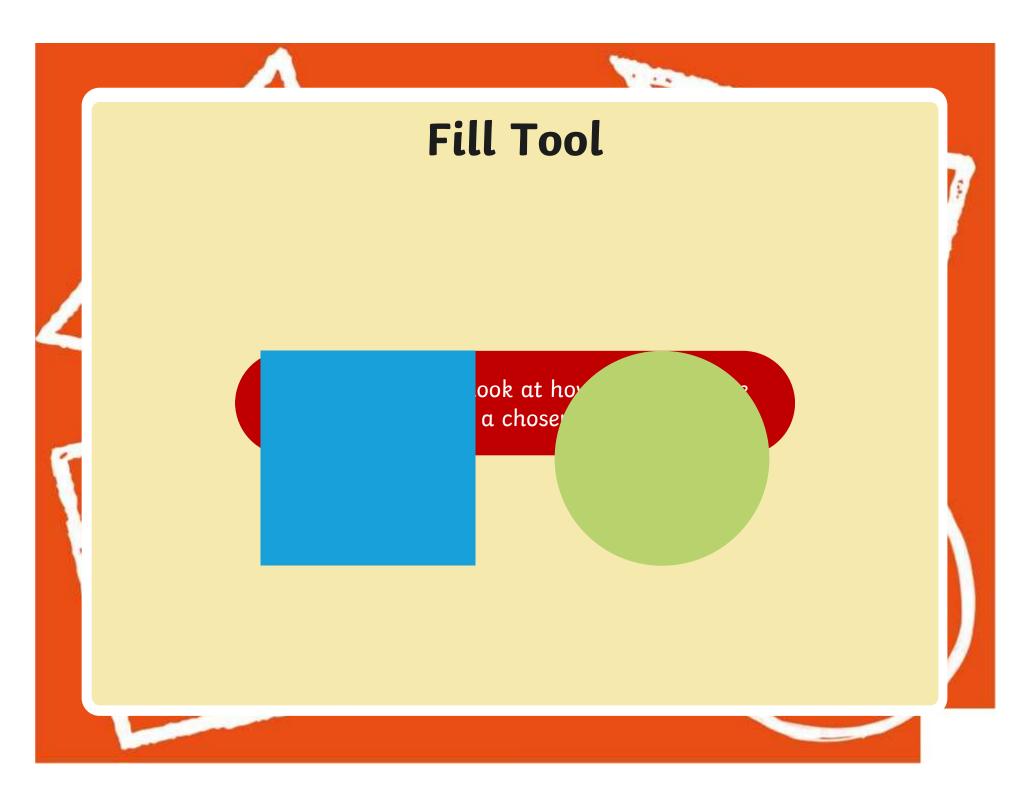

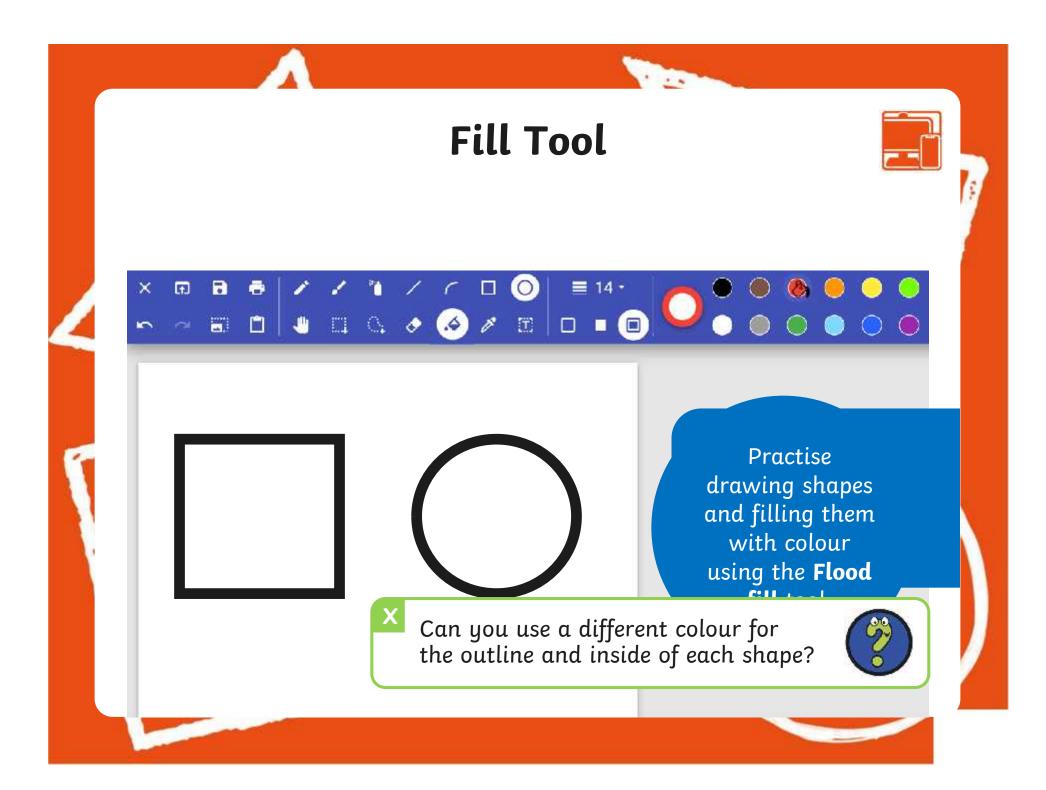

## **Time to Explore**

1.12

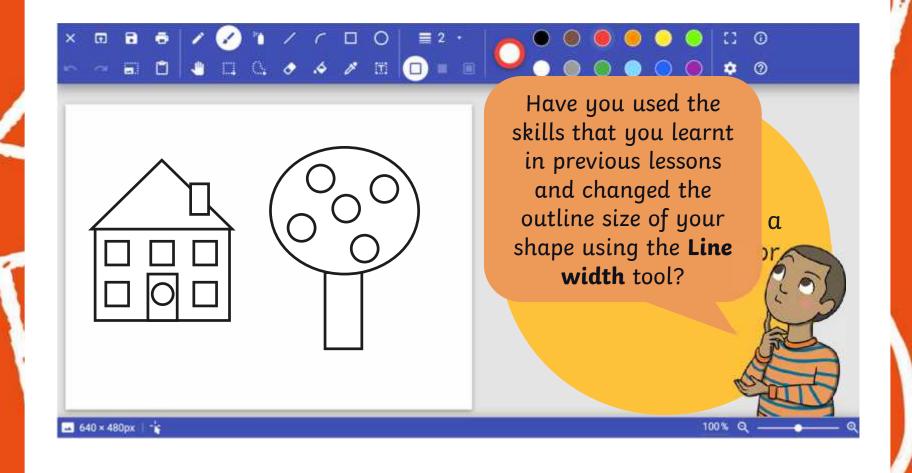

## Time to Share

1 ....

Think about today's lesson. Use your thumbs to show if you can do the following:

Use the **Flood fill** tool to

Change the

Draw a variety of shapes to create a picture.

#### Aims

- To use painting software to draw a variety of shapes.
- To fill a shape with colour.

## **Success Criteria**

I can draw a variety of shapes.

- I can change the colour of the shape outline.
- I can fill a shape with colour, using the correct tool.
- I can draw a variety of shapes to create a picture.

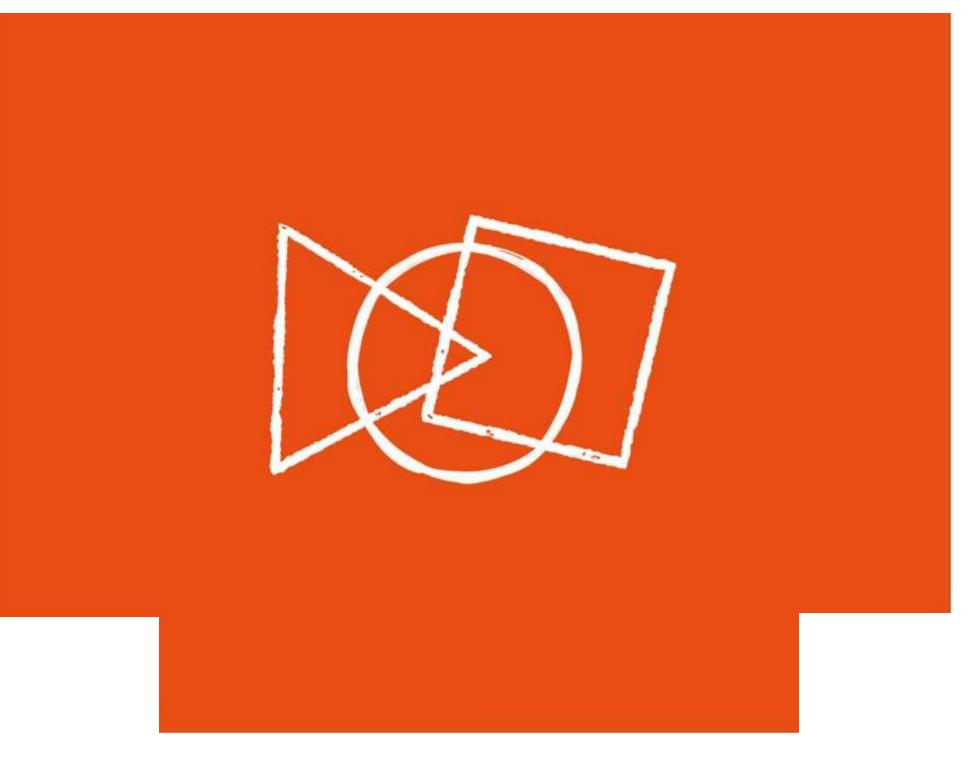

#### **Disclaimers**

. . . .

We hope you find the information on our website and resources useful.

#### Animations

This resource has been designed with animations to make it as fun and engaging as possible and would therefore be best viewed in PowerPoint, as using other presentation software may cause the misplacement of text and other formatting issues.

To view the content in the correct formatting, please open the presentation in PowerPoint and view it in 'slide show mode'. This takes you from desktop to presentation mode. To enter slide show mode, go to the **Slide Show** menu tab and select either **From Beginning** or **From Current Slide**.

You may wish to delete this slide before beginning the presentation.

#### **Disclaimers**

. . .

We hope you find the information on our website and resources useful.

#### Links to External Websites

This resource contains links to external websites. Please be aware that the inclusion of any link in this resource should not be taken as an endorsement of any kind by Twinkl of the linked website or any association with its operators. You should also be aware that we have no control over the availability of the linked pages. If the link is not working, please let us know by contacting TwinklCares and we will try to fix it although we can assume no responsibility if this is the case. We are not responsible for the content of external sites.

You may wish to delete this slide before beginning the presentation.

# **Computing**Digital Painting

Computing | Digital Painting | Shapes and Fill | Lesson 3

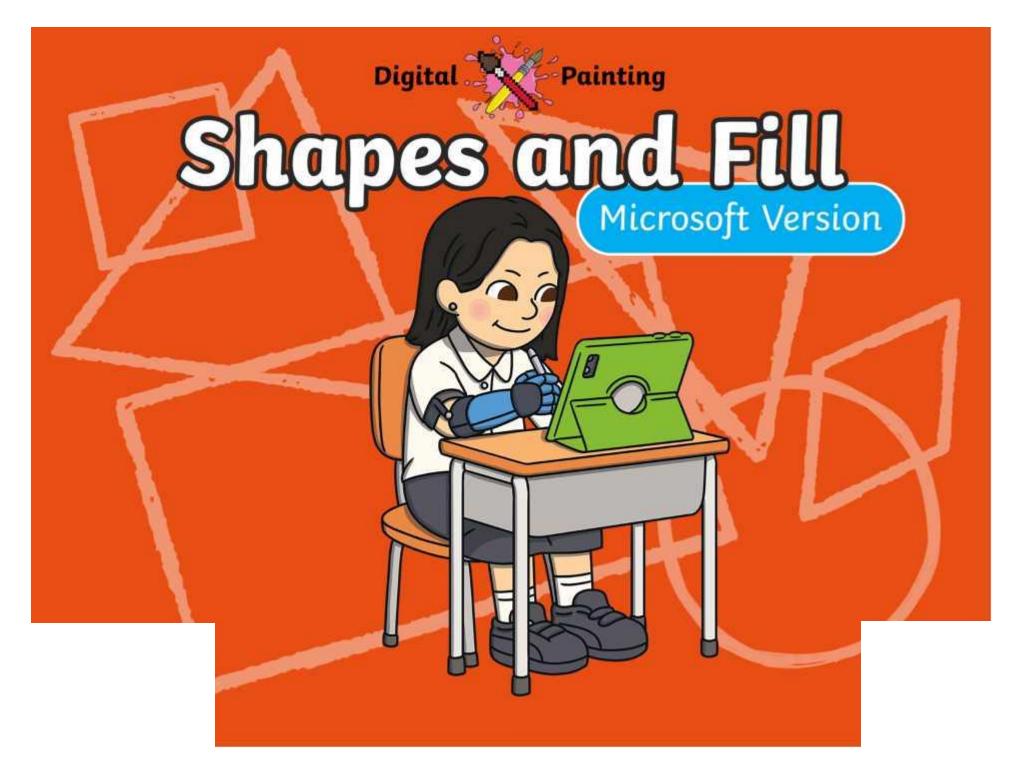

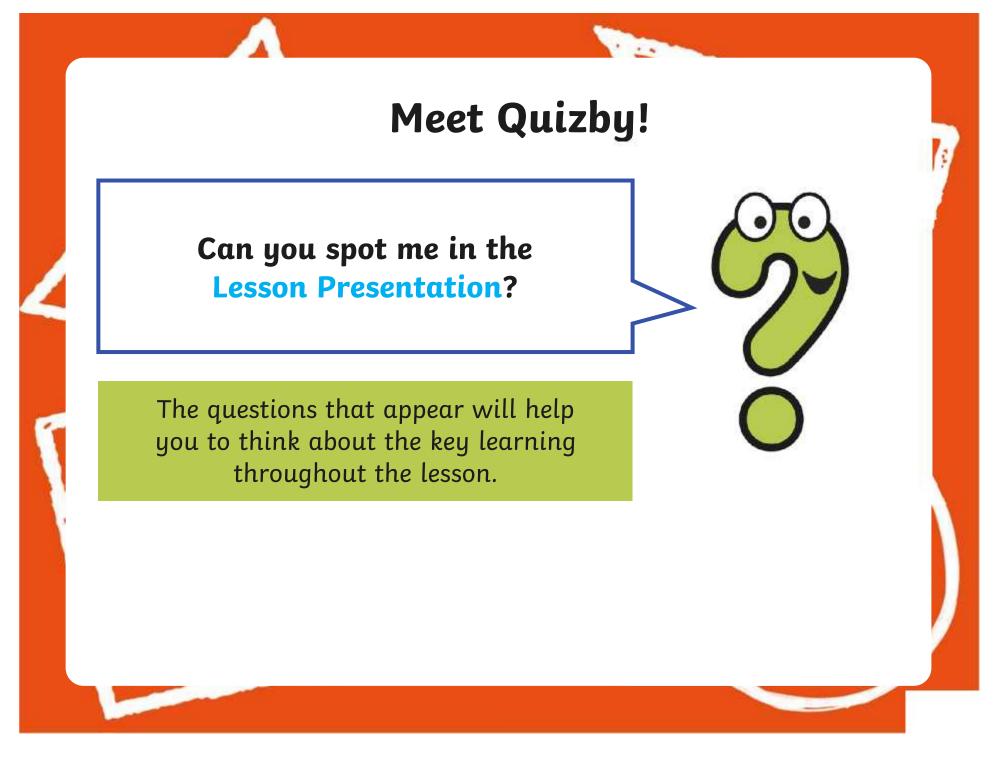

#### Aims

- To use painting software to draw a variety of shapes.
- To fill a shape with colour.

## **Success Criteria**

I can draw a variety of shapes.

- I can change the colour of the shape outline.
- I can fill a shape with colour, using the correct tool.
- I can draw a variety of shapes to create a picture.

#### **Remember It**

. . .

In the last lesson, we looked at how to change the colour of the brush we were painting with and how to create a custom colour.

Can you draw lines on the painting area using different colours?

Can you draw a line using a custom colour you have created?

## **Knowledge Organiser**

. . .

Look at the key vocabulary.

What words do you recognise from last lesson?

Can you tell your partner what the words mean?

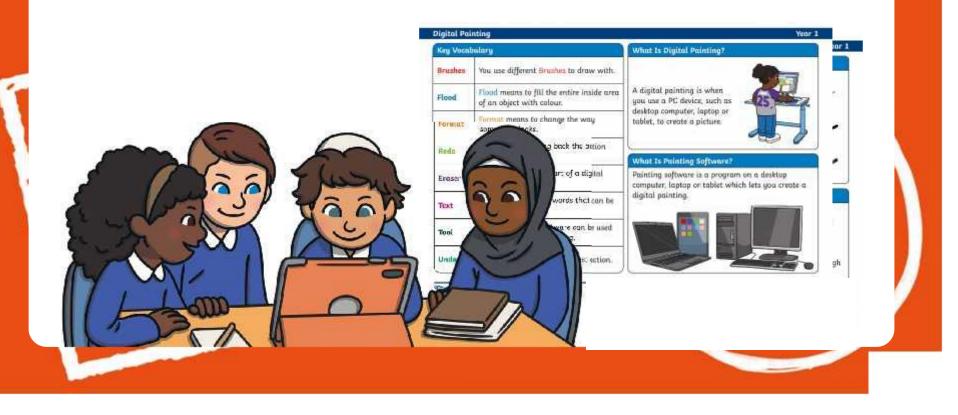

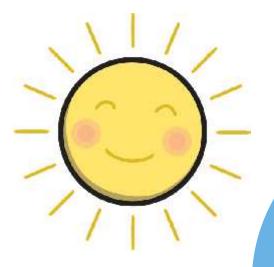

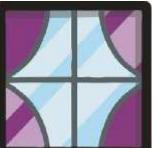

1000

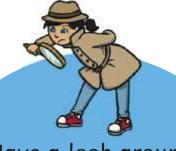

Have a look around you. What different shapes can you see? Is there a reason why that particular shape has been used?

> How many different shapes can you name?

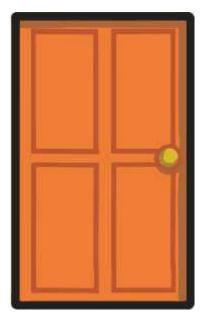

100

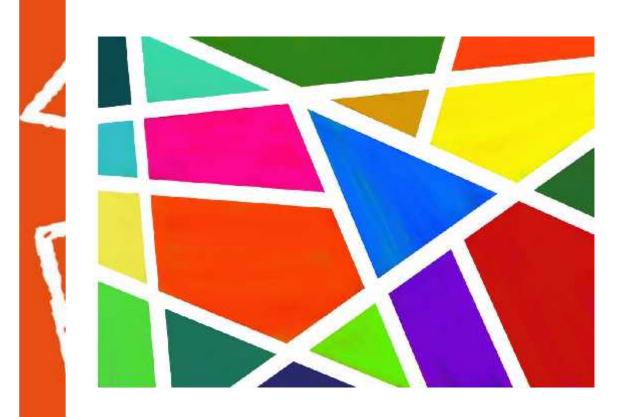

What shapes has the artist used?

Has the artist used the same shapes or a range of different ones?

## Shapes

1 22

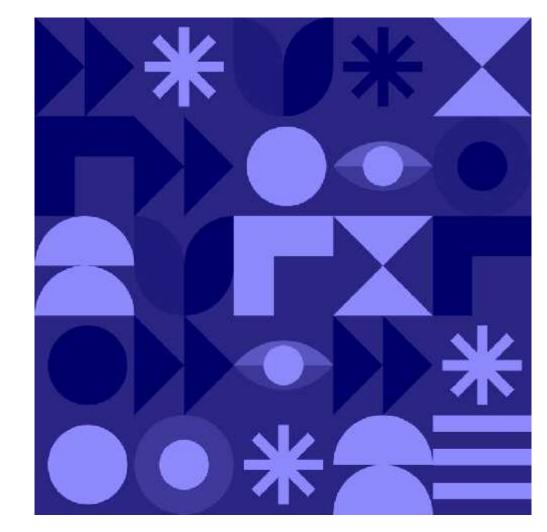

What shapes has the artist used?

Has the artist used the same shapes or a range of different ones?

#### Shapes

1000

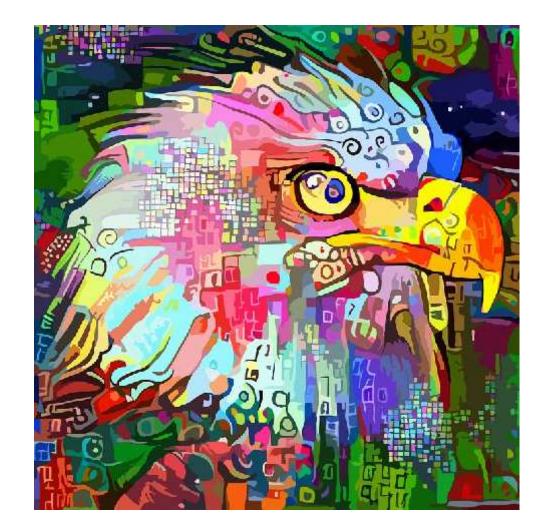

What shapes has the artist used?

Has the artist used the same shapes or a range of different ones?

## **Painting Software**

Click on the version of Windows you are using on your PC device.

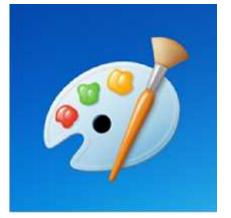

Windows 10

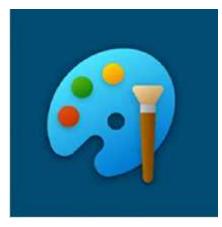

1000

Windows 11

## Drawing Shapes with a Brush

. .

Windows 10

Last less brush. Today we are going to look at how to draw shapes.

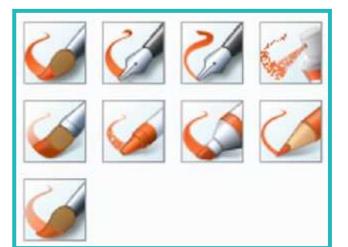

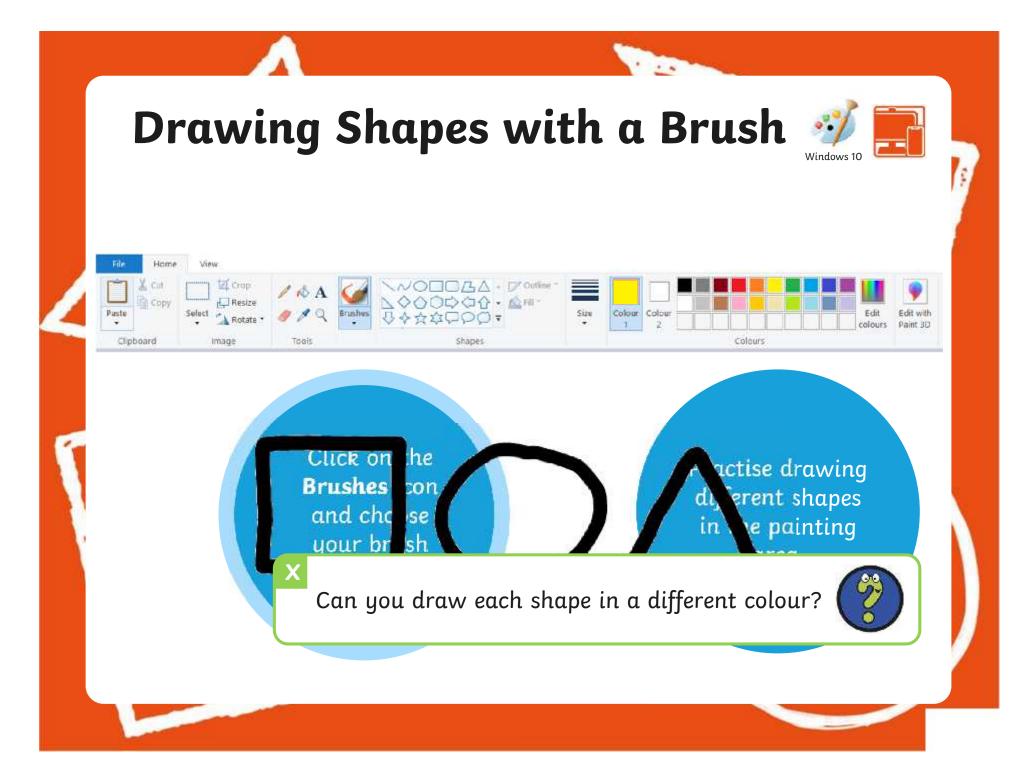

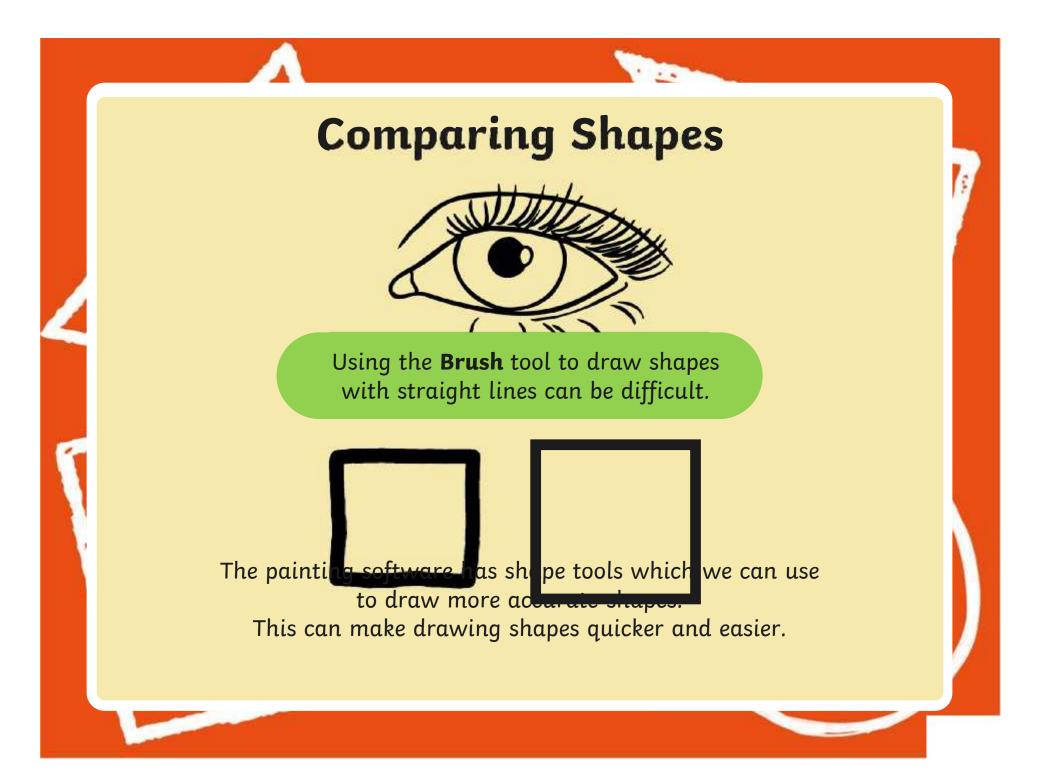

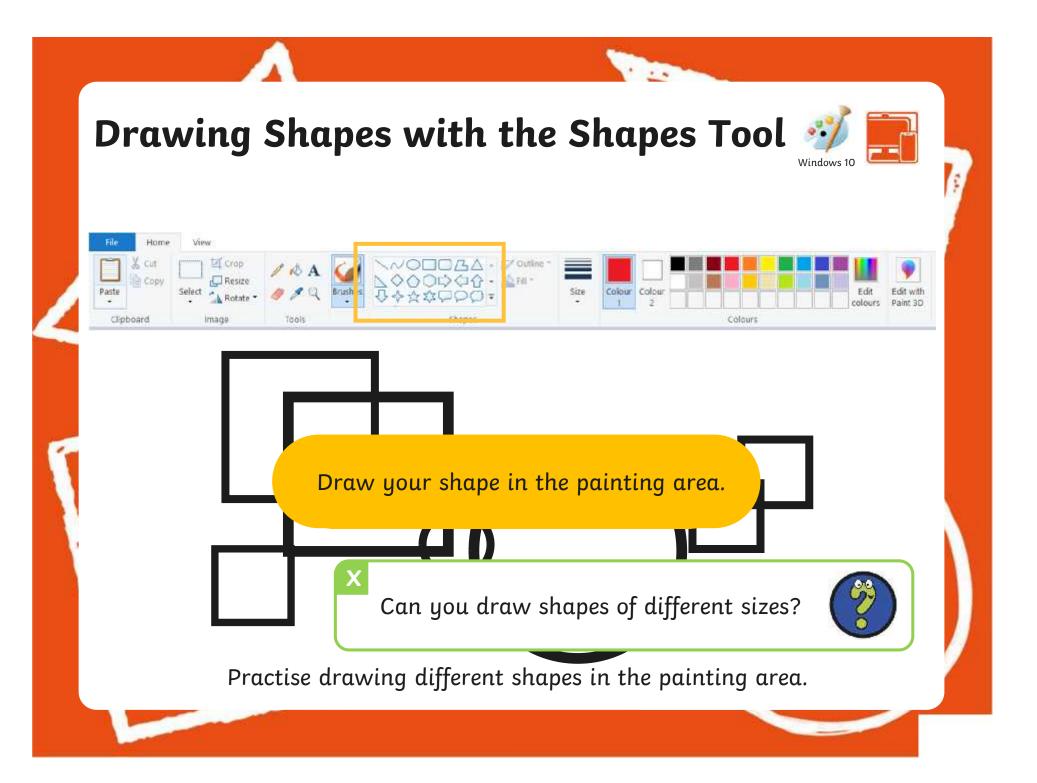

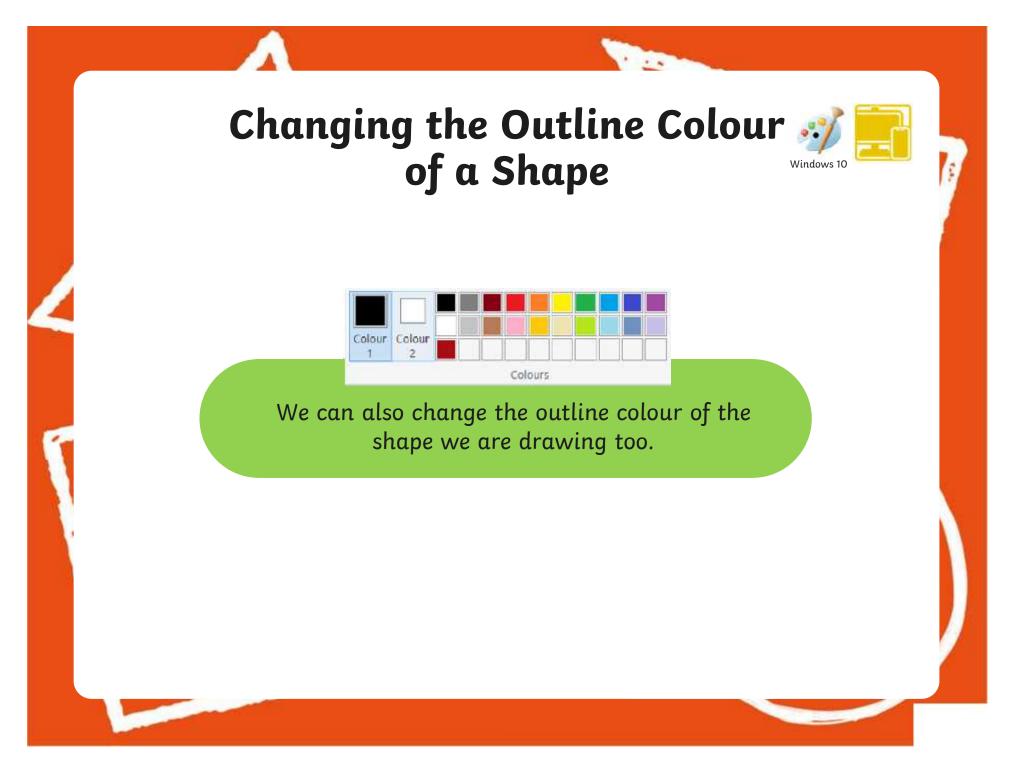

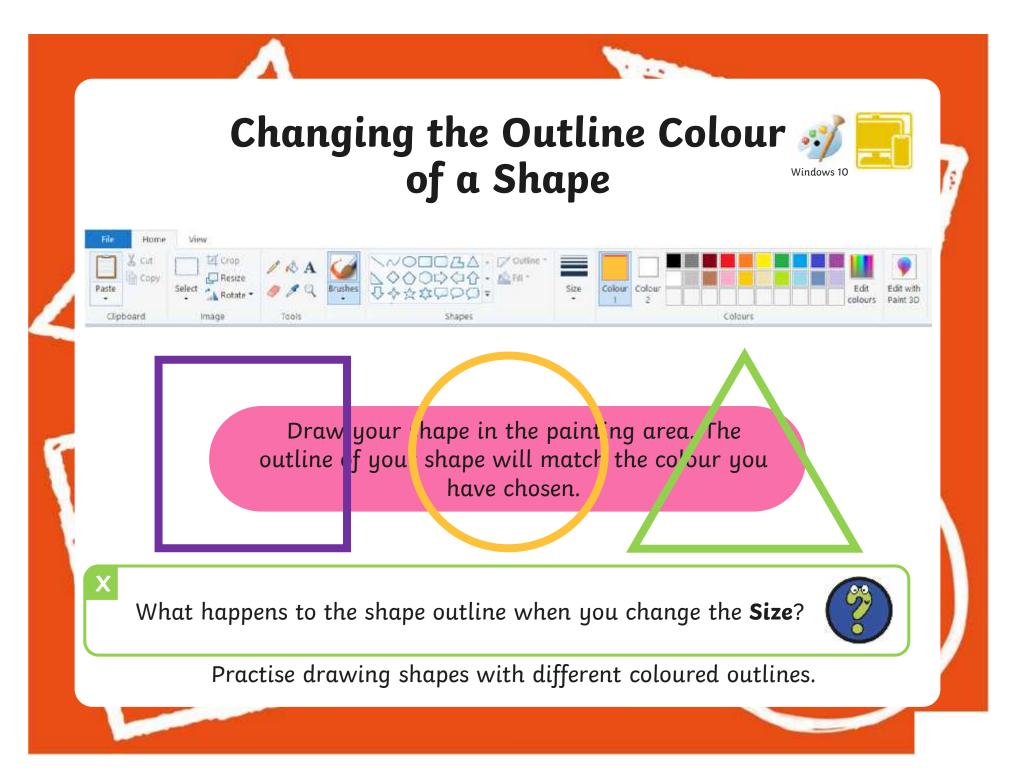

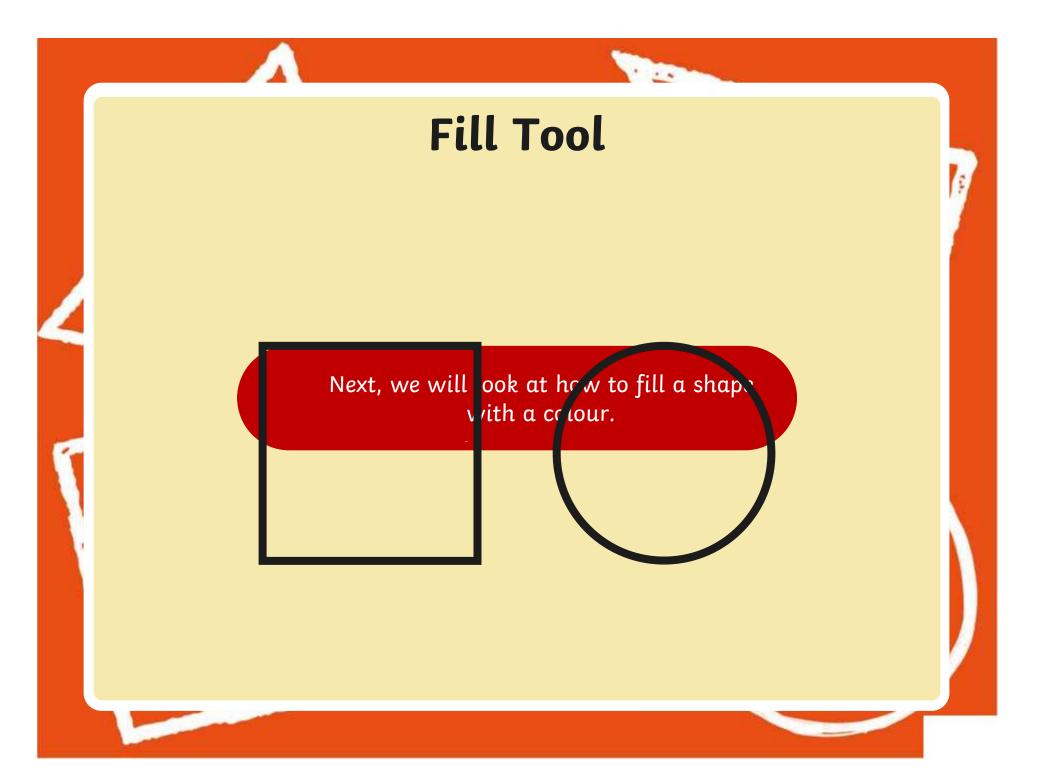

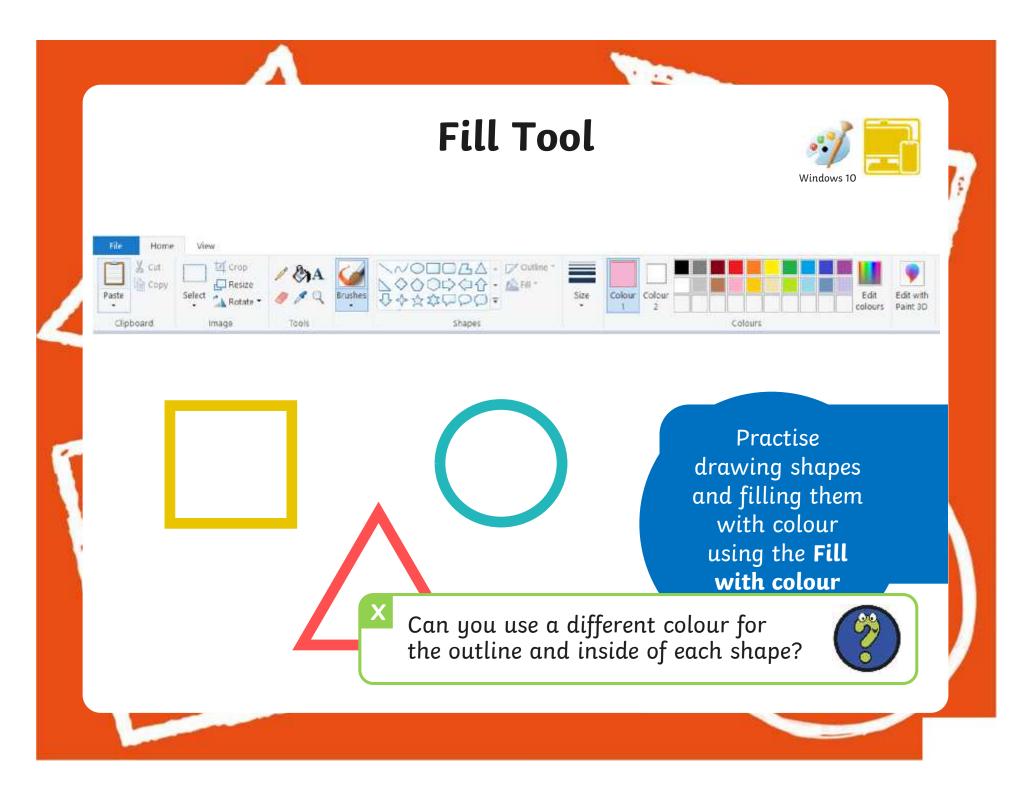

# **Time to Explore**

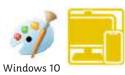

α

br

| Cut L     | Crop          | / AA  |                                        |      |        |             |   |      |                       |
|-----------|---------------|-------|----------------------------------------|------|--------|-------------|---|------|-----------------------|
| Paste     | Select Rotate | 119   | ▲ ○○○○○○○○○○○○○○○○○○○○○○○○○○○○○○○○○○○○ | Size | Colour | Colour<br>2 |   | Edit | Edit with<br>Paint 3D |
| Clipboard | image         | Tools | Shapes                                 |      |        |             | - |      |                       |

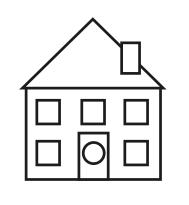

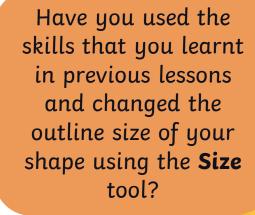

1.1.1

## Drawing Shapes with a Brush

Windows 11

Last less brush. Today we are going to look at how to draw shapes.

| Brush             | $\sim$ |
|-------------------|--------|
| Calligraphy brush | $\sim$ |
| Calligraphy pen   | $\sim$ |
| Airbrush          | $\sim$ |
| Oil brush         | $\sim$ |
| Crayon            | $\sim$ |
| Marker            | $\sim$ |
| Natural pencil    | $\sim$ |
| Watercolour brush | $\sim$ |

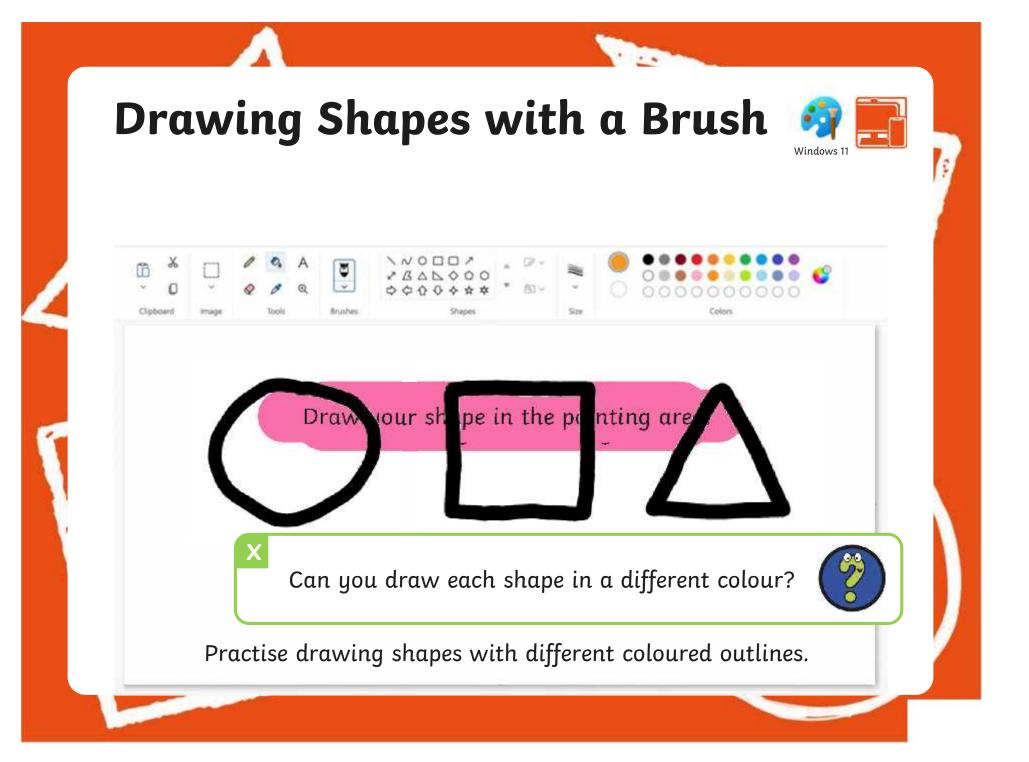

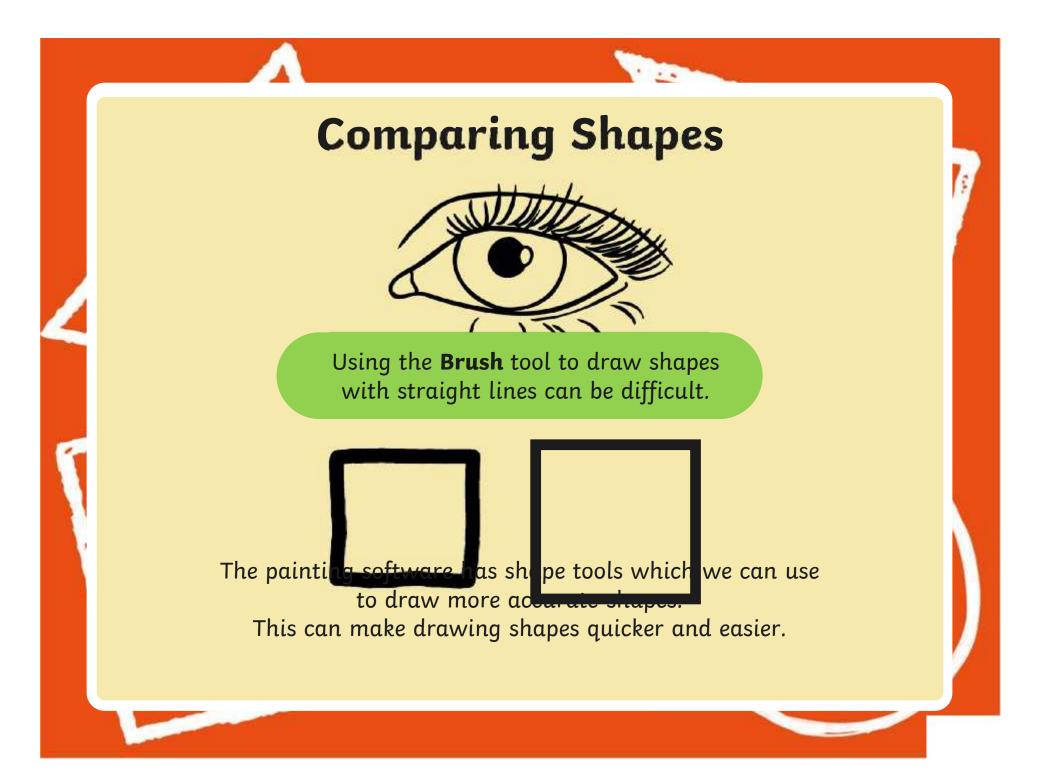

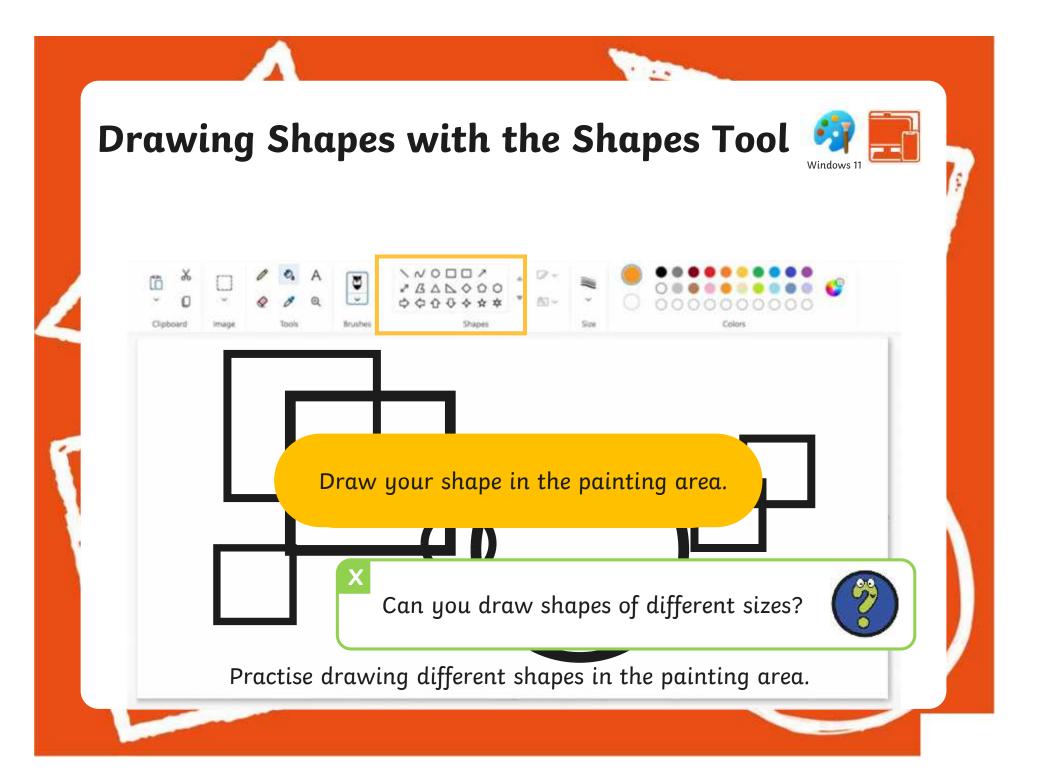

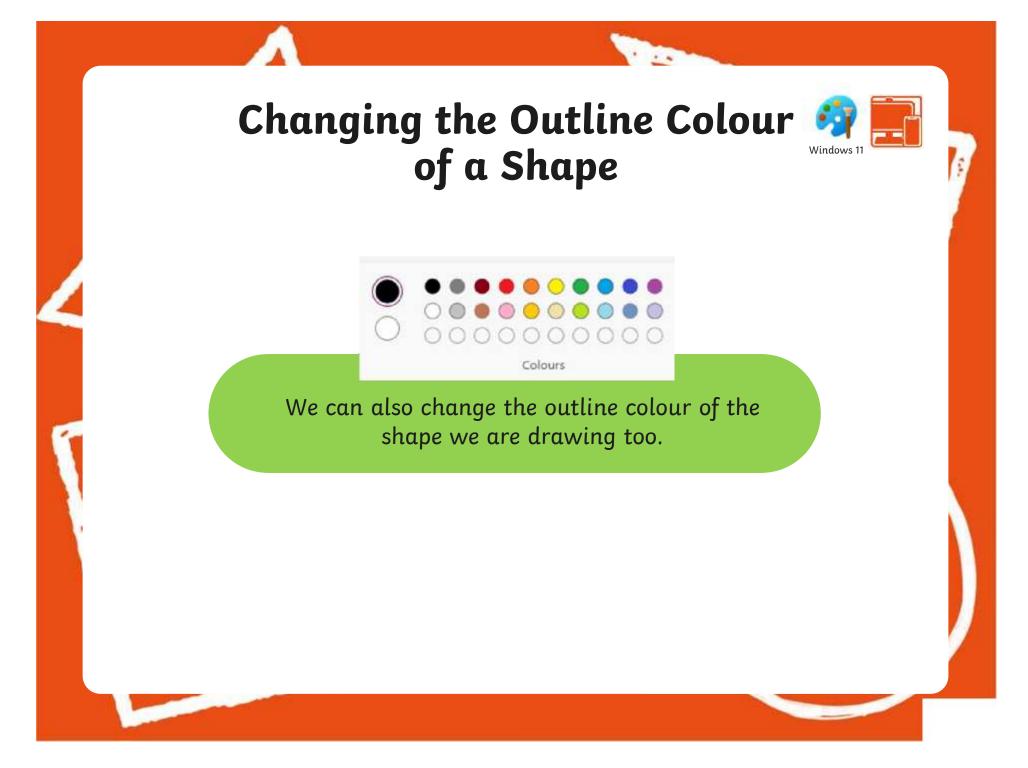

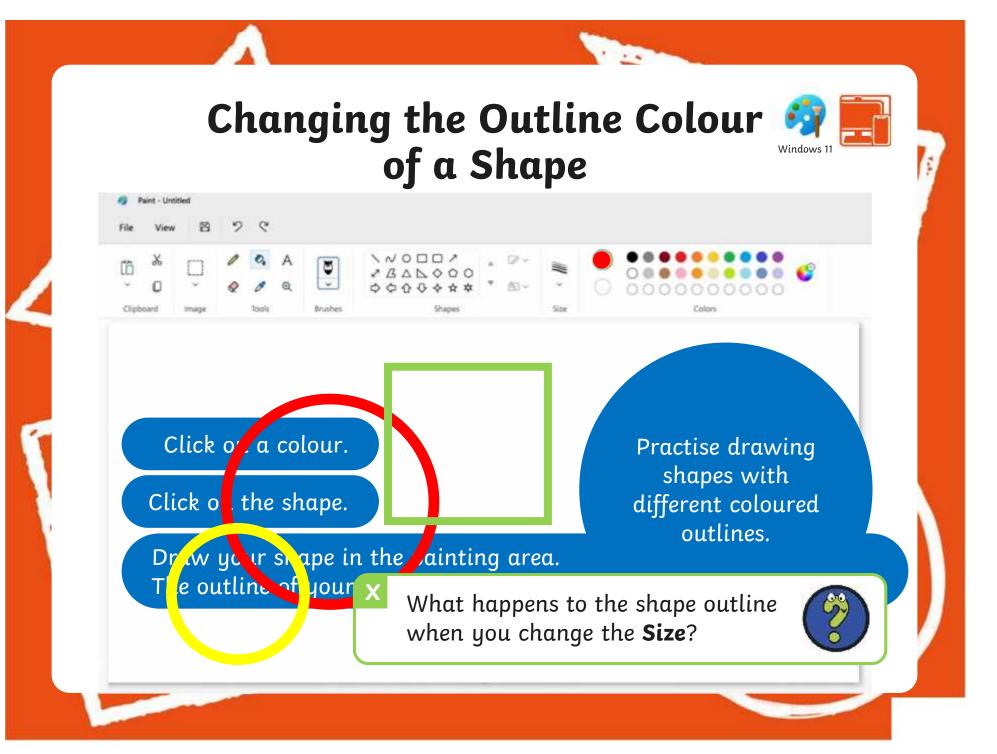

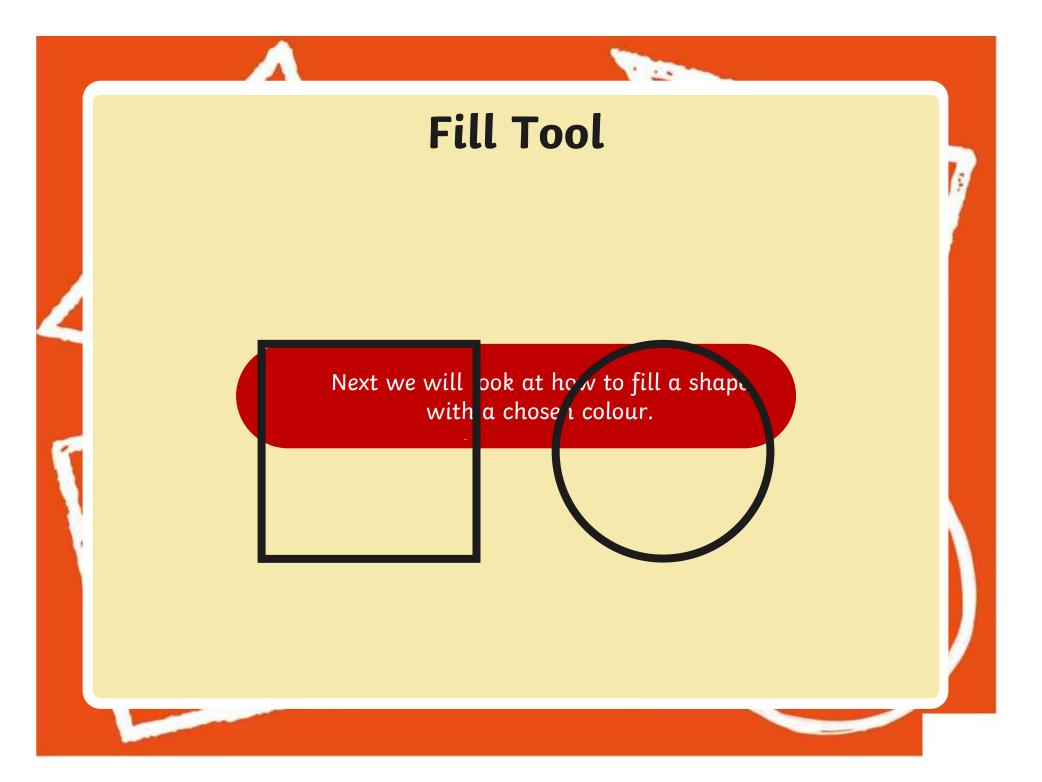

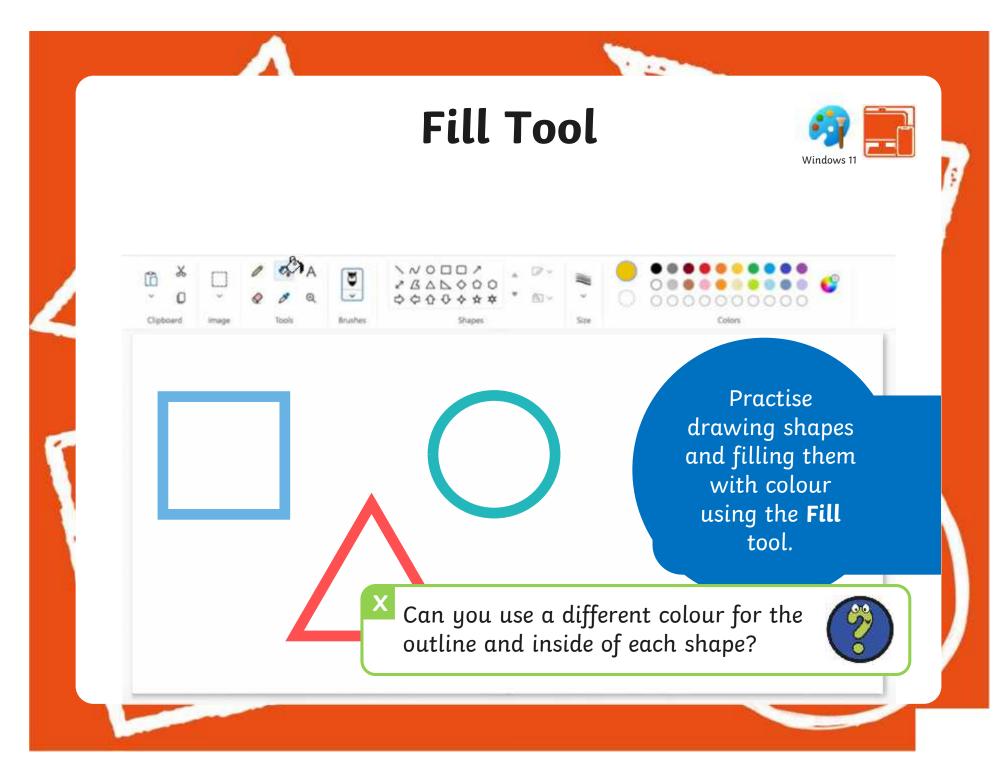

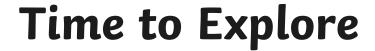

1.00

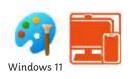

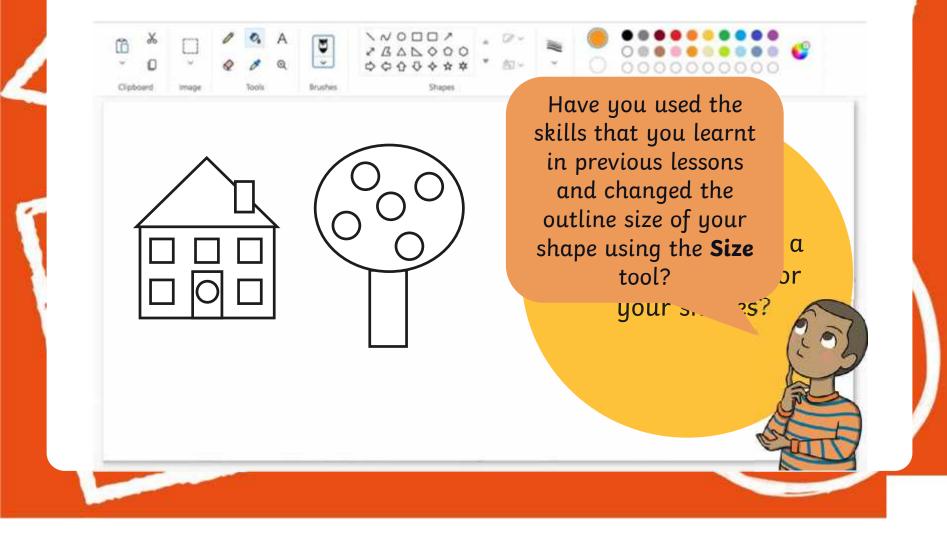

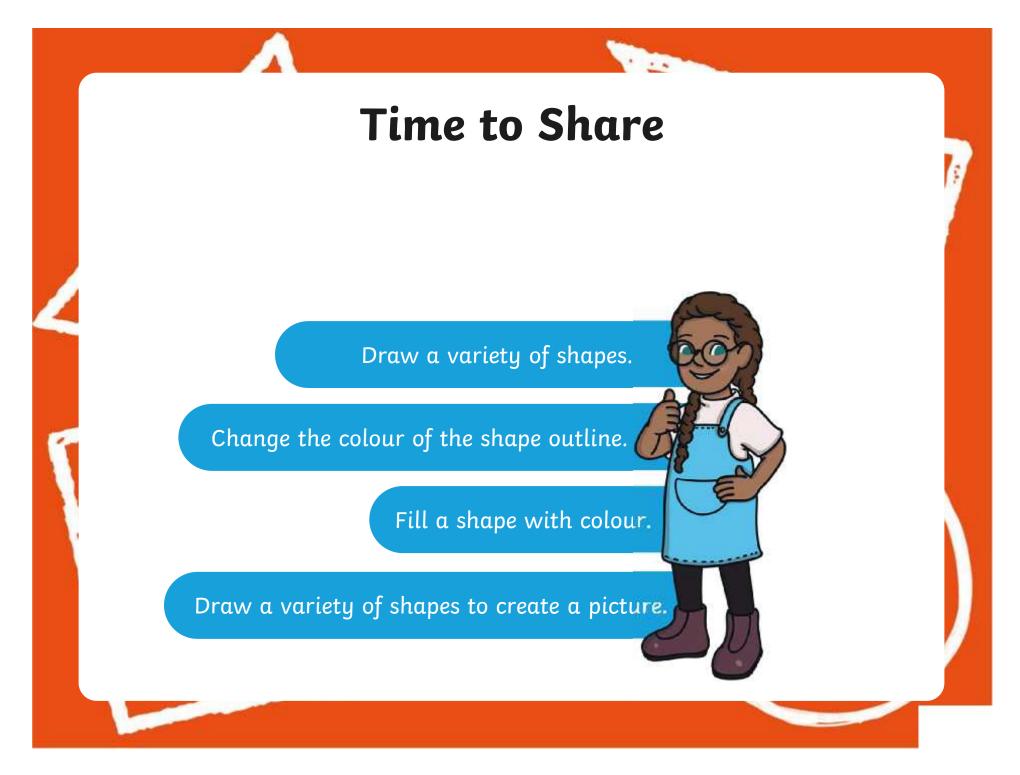

#### Aims

- To use painting software to draw a variety of shapes.
- To fill a shape with colour.

### **Success Criteria**

I can draw a variety of shapes.

- I can change the colour of the shape outline.
- I can fill a shape with colour, using the correct tool.
- I can draw a variety of shapes to create a picture.

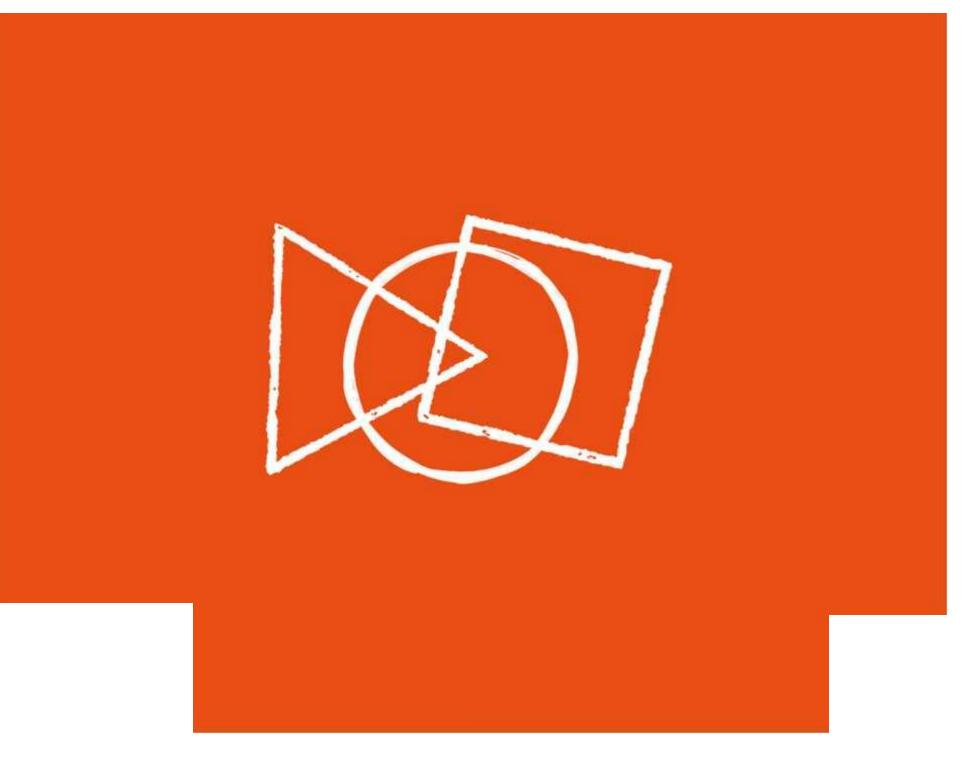

#### **Animal Shapes**

Look at the pictures below.

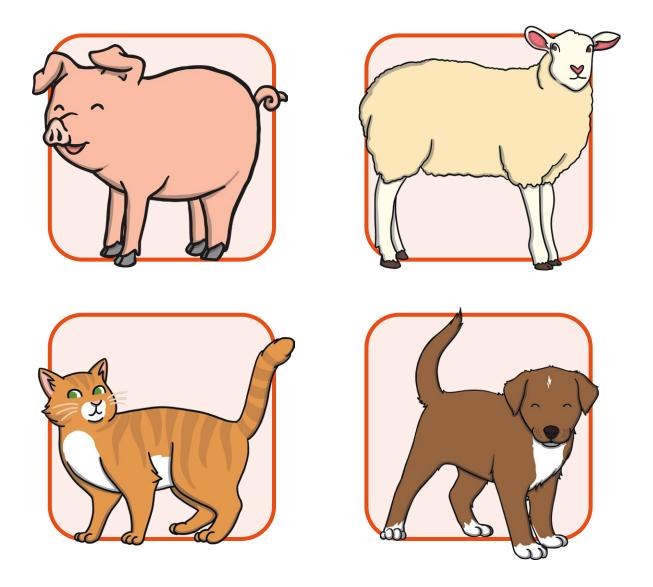

Recreate the animals using only shapes on the painting software.

What shapes would be best to use for the different parts of the animal?

#### **Animal Shapes**

Look at the pictures below.

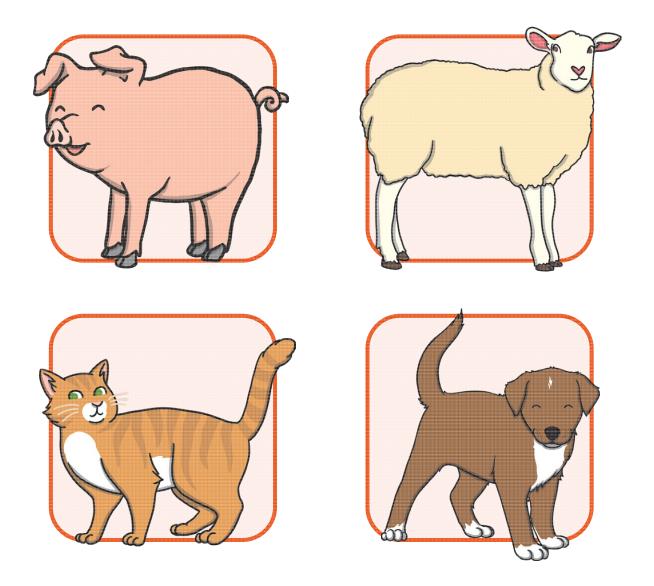

Recreate the animals using only shapes on the painting software.

What shapes would be best to use for the different parts of the animal?

### **Recreate a Kandinsky Painting**

This is a painting created by the artist Wassily Kandinsky.

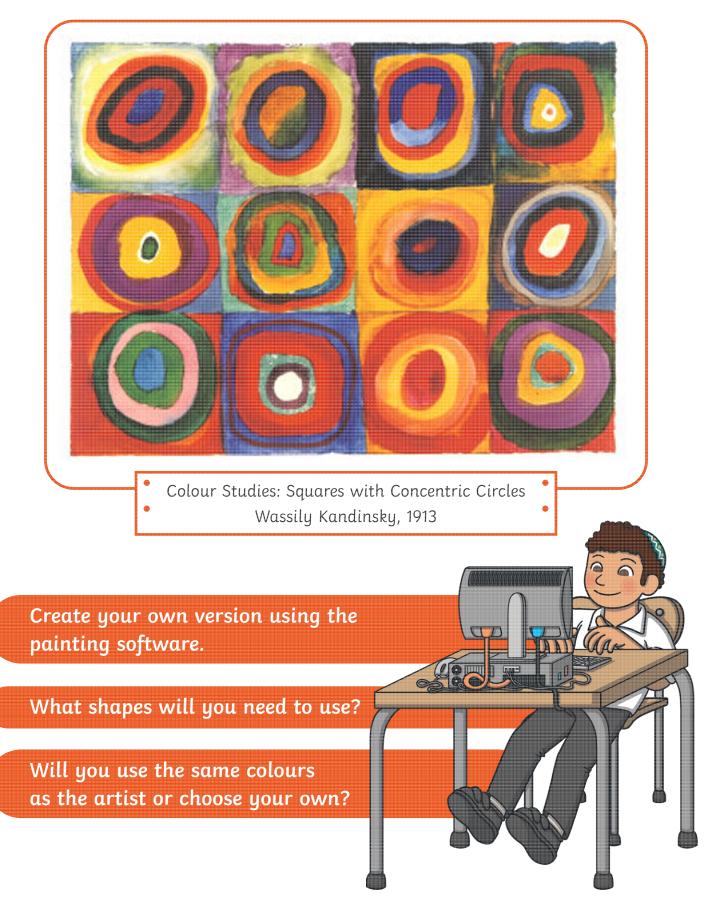

### **Recreate a Kandinsky Painting**

This is a painting created by the artist Wassily Kandinsky.

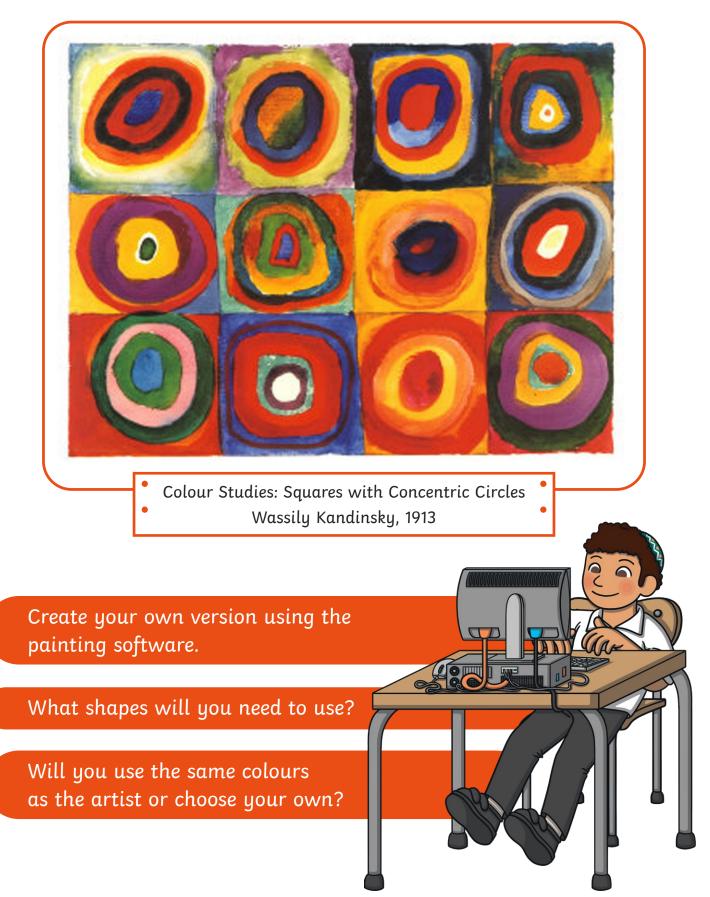

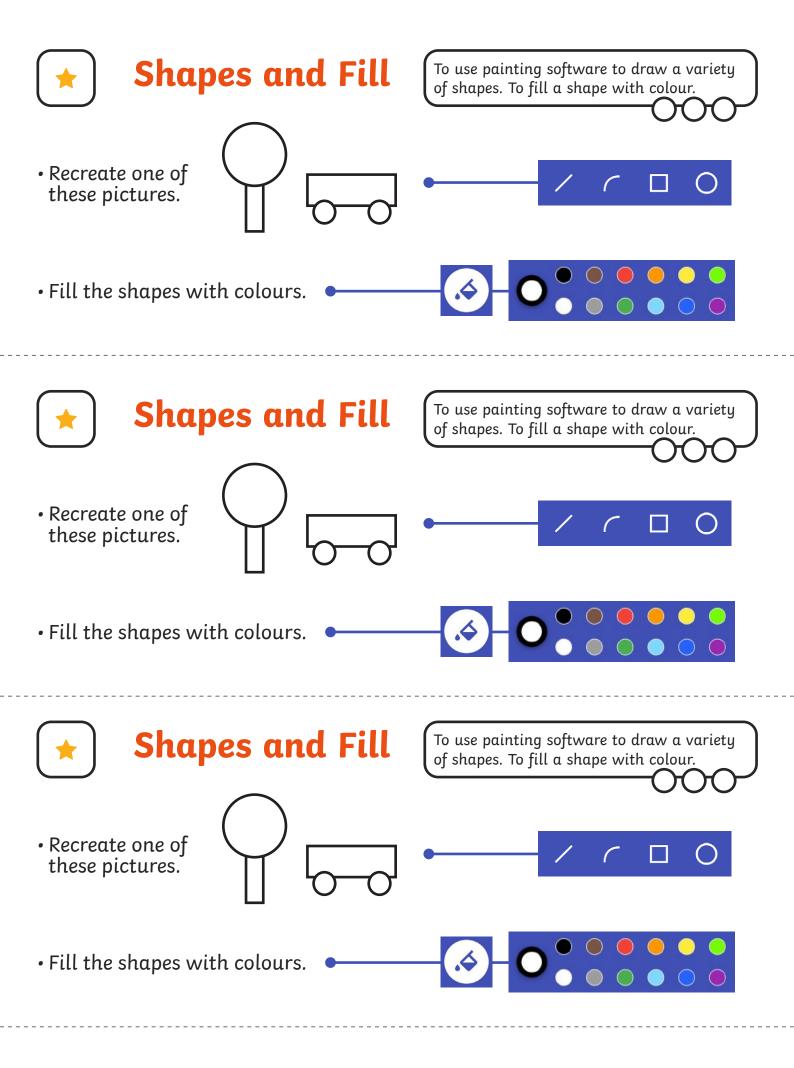

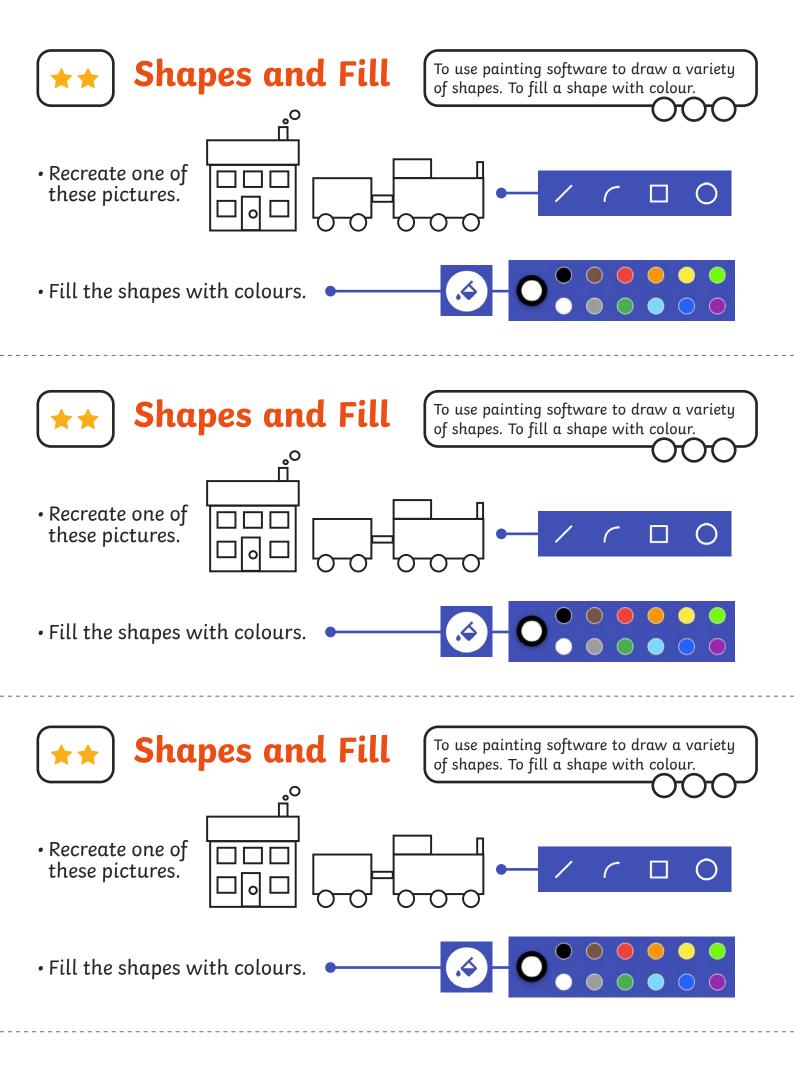

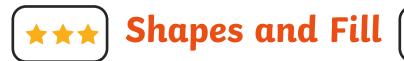

- To use painting software to draw a variety of shapes. To fill a shape with colour.
- Create a picture using different shapes.
- Fill the shapes with colours of your choice.
- Change the colour and size of the outline.

**\*\*\*)** Shapes and Fill

- Create a picture using different shapes.
- Fill the shapes with colours of your choice.
- Change the colour and size of the outline.

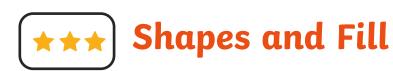

- Create a picture using different shapes.
- Fill the shapes with colours of your choice.
- Change the colour and size of the outline.

**\*\*\*** Shapes and Fill

- Create a picture using different shapes.
- Fill the shapes with colours of your choice.
- Change the colour and size of the outline.

To use painting software to draw a variety of shapes. To fill a shape with colour.

To use painting software to draw a variety of shapes. To fill a shape with colour.

To use painting software to draw a variety of shapes. To fill a shape with colour.

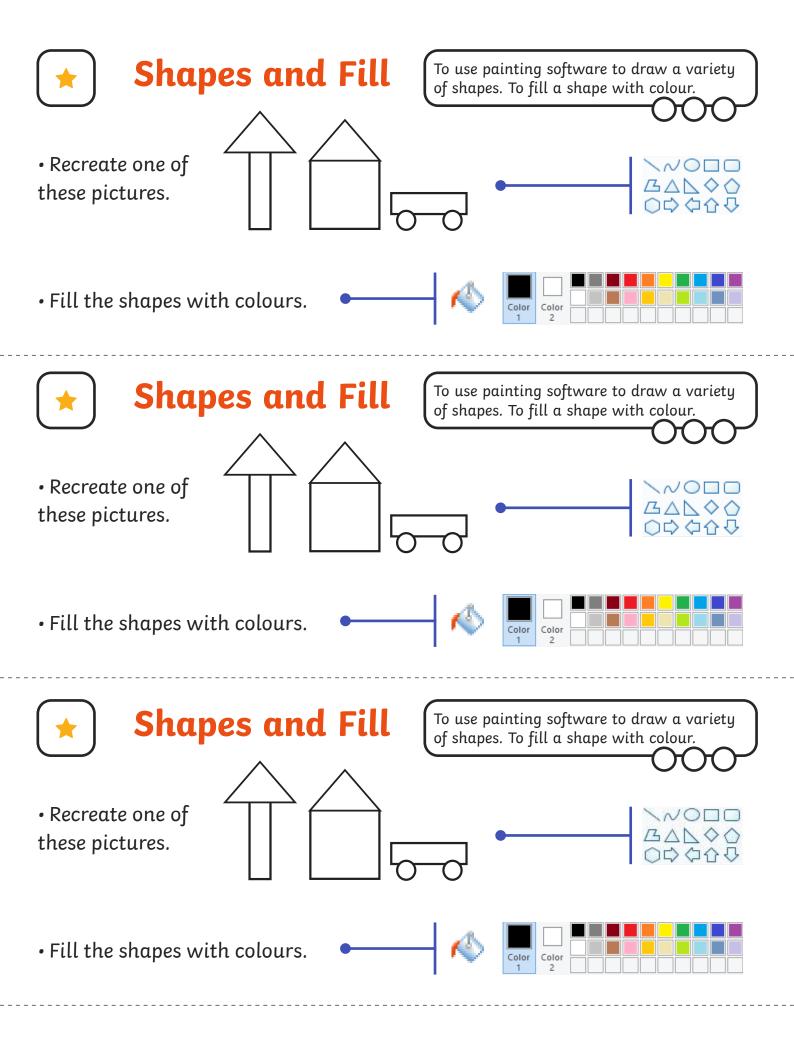

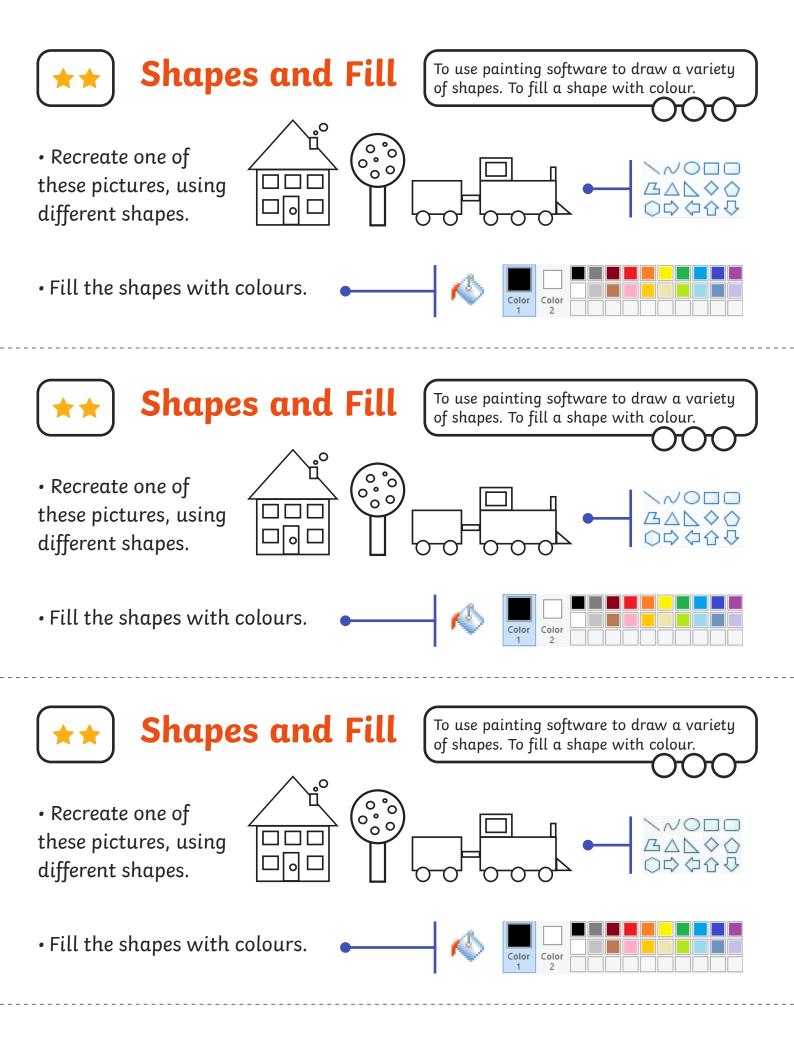

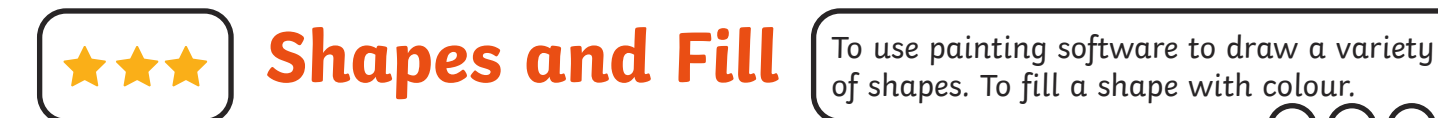

- Create a picture using different shapes.
- Fill the shapes with colours of your choice.
- Change the colour and size of the outline.

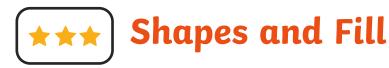

- Create a picture using different shapes.
- Fill the shapes with colours of your choice.
- Change the colour and size of the outline.

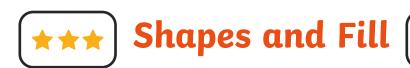

- Create a picture using different shapes.
- Fill the shapes with colours of your choice.
- Change the colour and size of the outline.

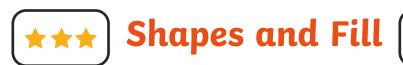

- Create a picture using different shapes.
- Fill the shapes with colours of your choice.
- Change the colour and size of the outline.

To use painting software to draw a variety of shapes. To fill a shape with colour.

To use painting software to draw a variety of shapes. To fill a shape with colour.

To use painting software to draw a variety of shapes. To fill a shape with colour.

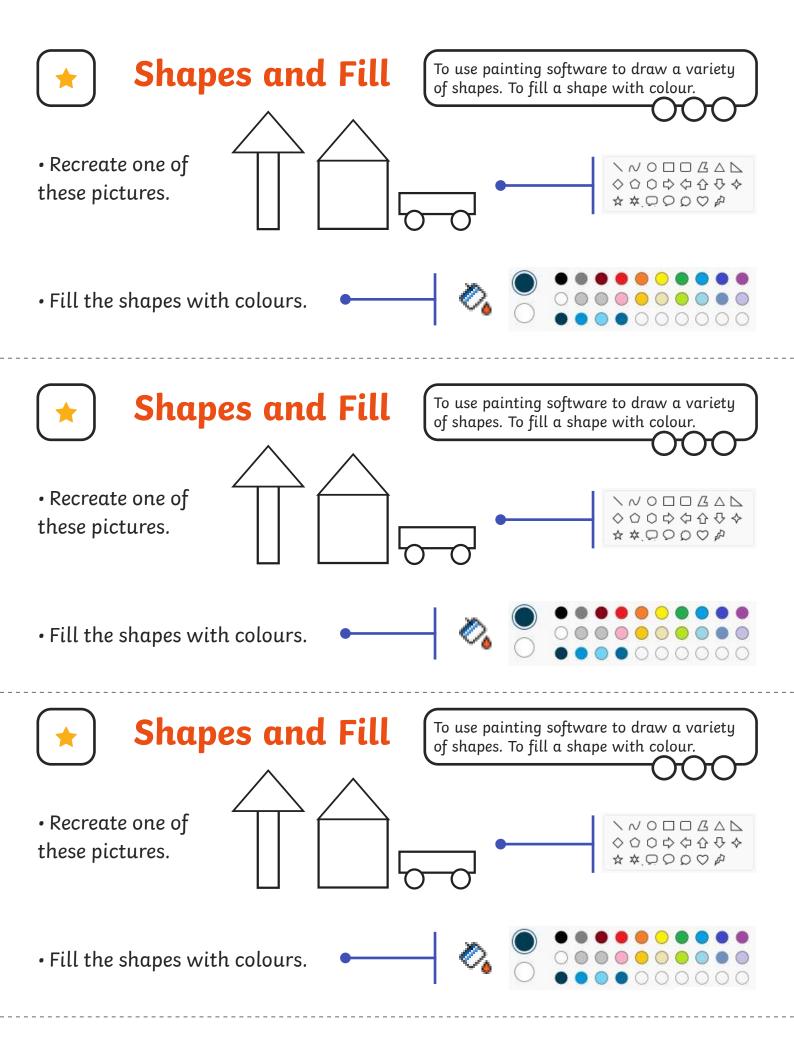

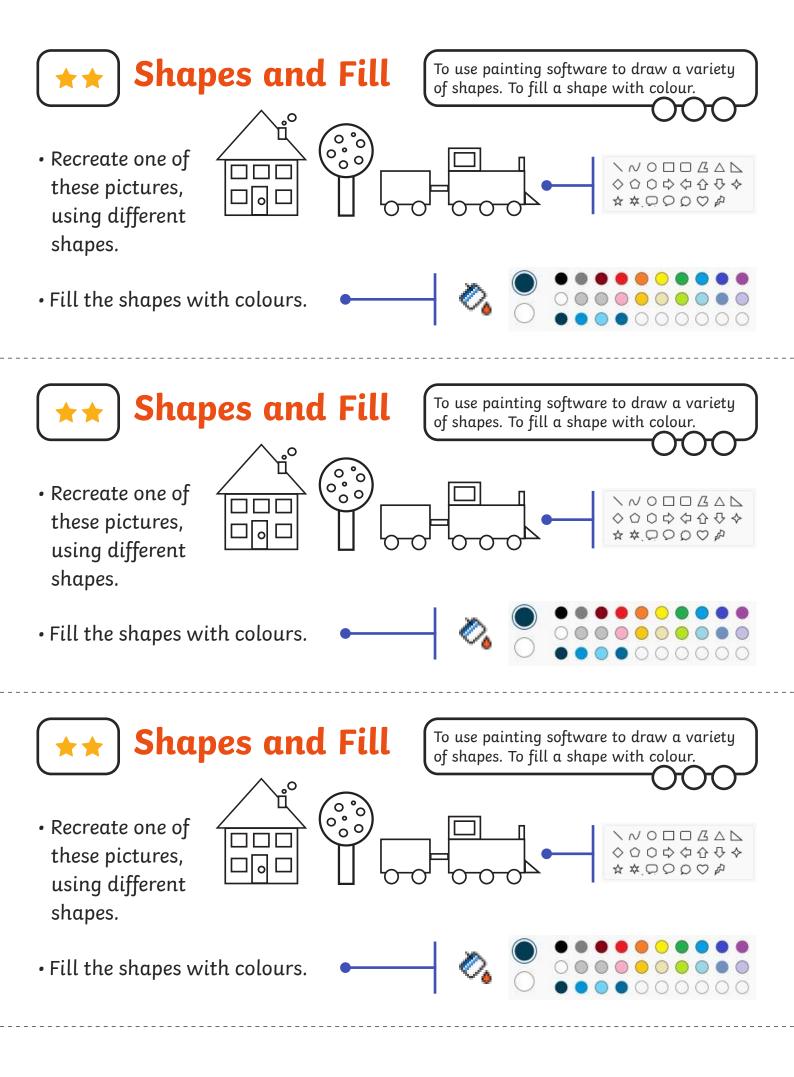

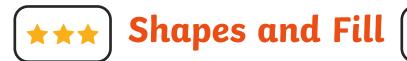

To use painting software to draw a variety

of shapes. To fill a shape with colour.

- Create a picture using different shapes.
- Fill the shapes with colours of your choice.
- Change the colour and size of the outline.

**\*\*\*** Shapes and Fill

- Create a picture using different shapes.
- Fill the shapes with colours of your choice.
- Change the colour and size of the outline.

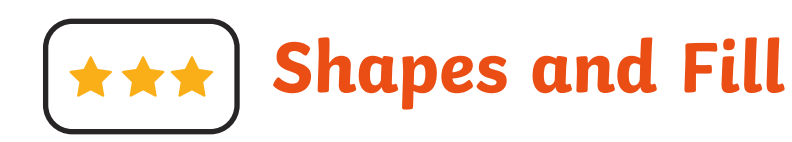

- Create a picture using different shapes.
- Fill the shapes with colours of your choice.
- Change the colour and size of the outline.

**\*\*\*** Shapes and Fill

- Create a picture using different shapes.
- Fill the shapes with colours of your choice.
- Change the colour and size of the outline.

To use painting software to draw a variety of shapes. To fill a shape with colour.

To use painting software to draw a variety of shapes. To fill a shape with colour.

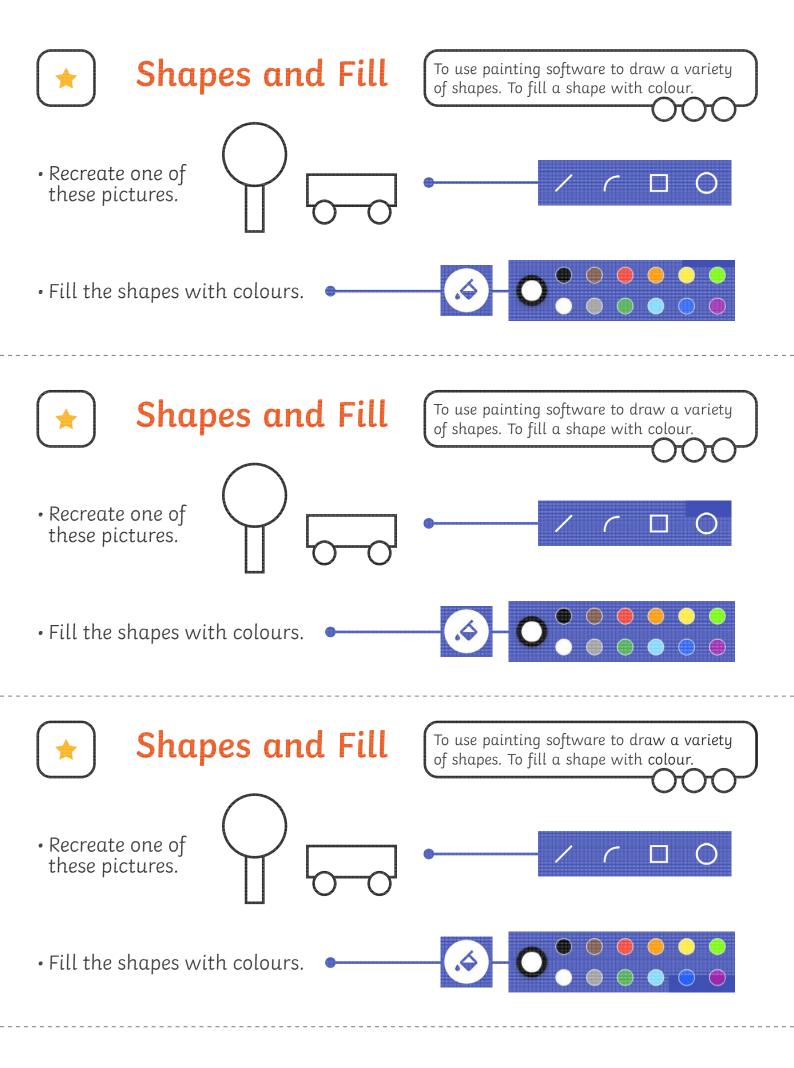

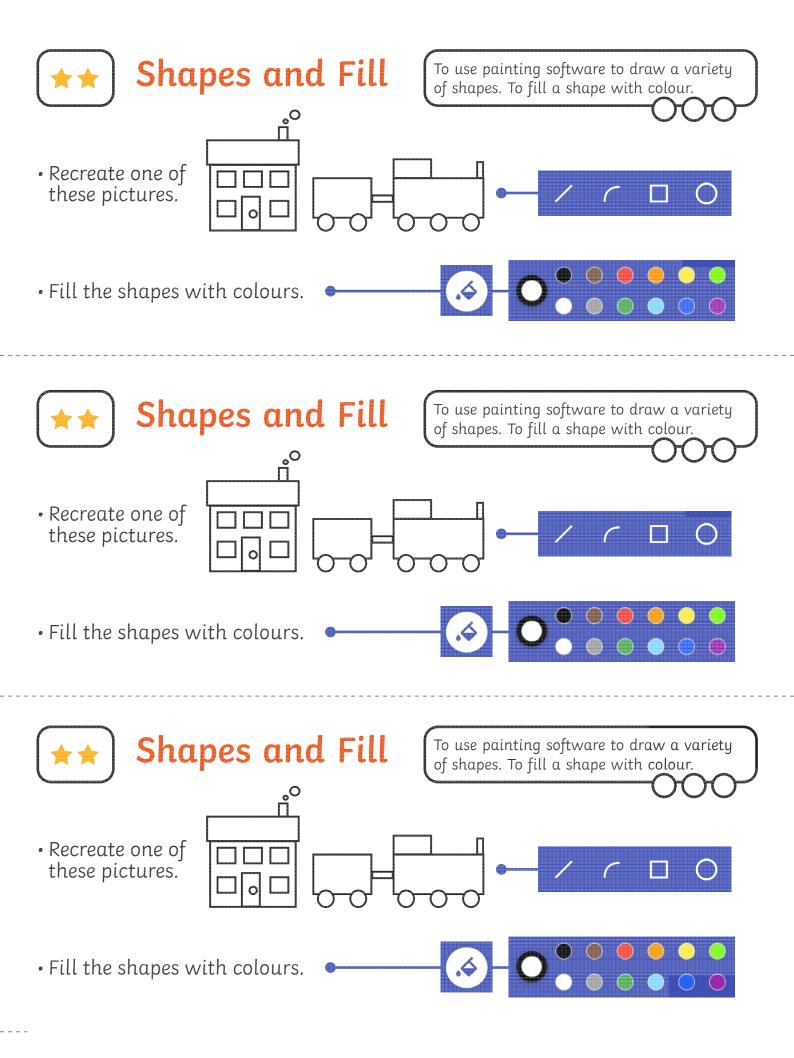

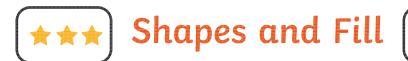

- Create a picture using different shapes.
- Fill the shapes with colours of your choice.
- Change the colour and size of the outline.

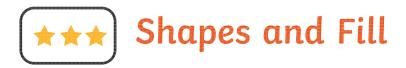

- Create a picture using different shapes.
- Fill the shapes with colours of your choice.
- Change the colour and size of the outline.

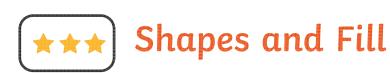

- Create a picture using different shapes.
- Fill the shapes with colours of your choice.
- Change the colour and size of the outline.

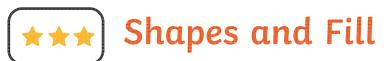

- Create a picture using different shapes.
- Fill the shapes with colours of your choice.
- Change the colour and size of the outline.

To use painting software to draw a variety of shapes. To fill a shape with colour.

To use painting software to draw a variety of shapes. To fill a shape with colour.

To use painting software to draw a variety of shapes. To fill a shape with colour.

To use painting software to draw a variety of shapes. To fill a shape with colour.

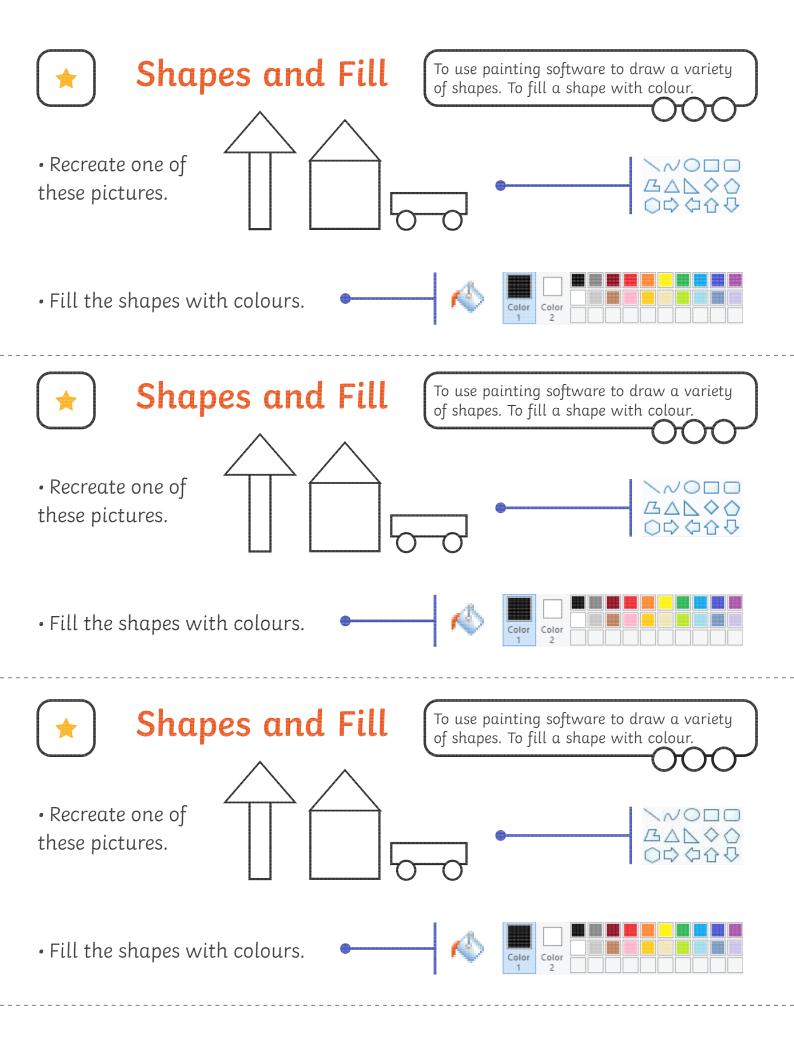

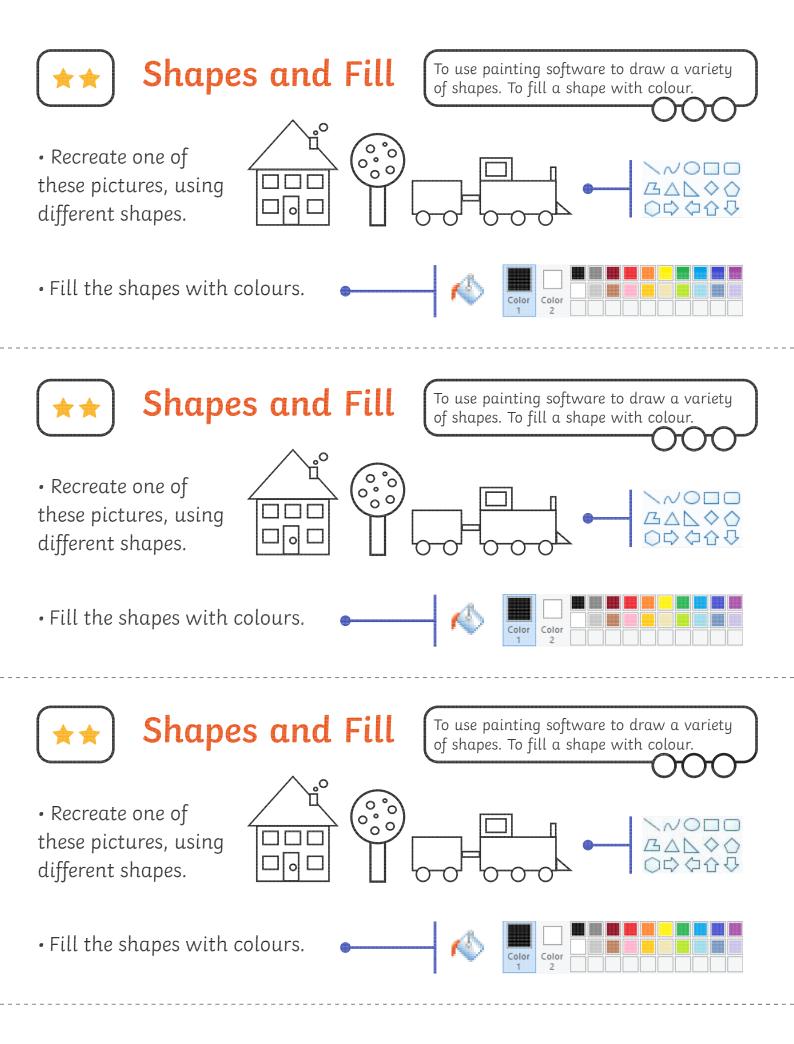

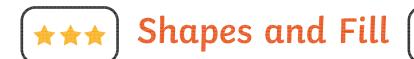

- Create a picture using different shapes.
- Fill the shapes with colours of your choice.
- Change the colour and size of the outline.

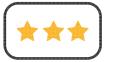

Shapes and Fill

- Create a picture using different shapes.
- Fill the shapes with colours of your choice.
- Change the colour and size of the outline.

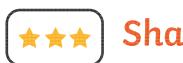

Shapes and Fill

- Create a picture using different shapes.
- Fill the shapes with colours of your choice.
- Change the colour and size of the outline.

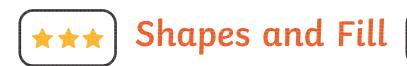

- Create a picture using different shapes.
- Fill the shapes with colours of your choice.
- Change the colour and size of the outline.

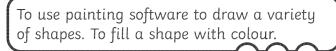

To use painting software to draw a variety

of shapes. To fill a shape with colour.

To use painting software to draw a variety of shapes. To fill a shape with colour.

To use painting software to draw a variety of shapes. To fill a shape with colour.

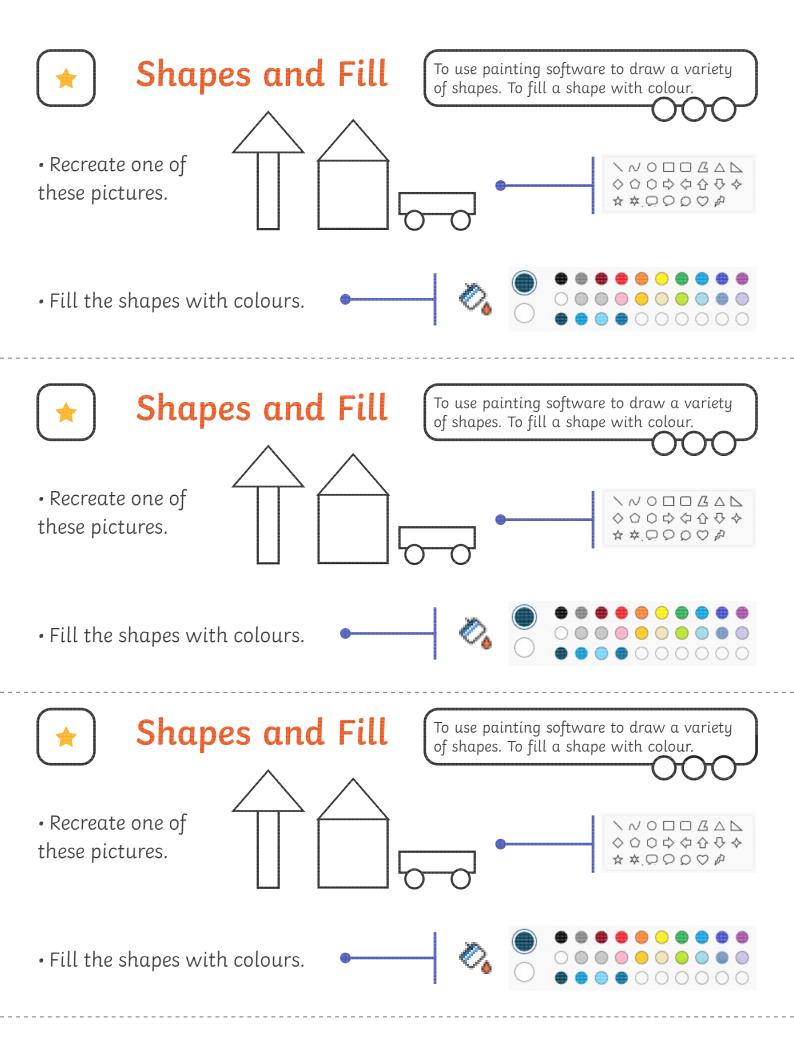

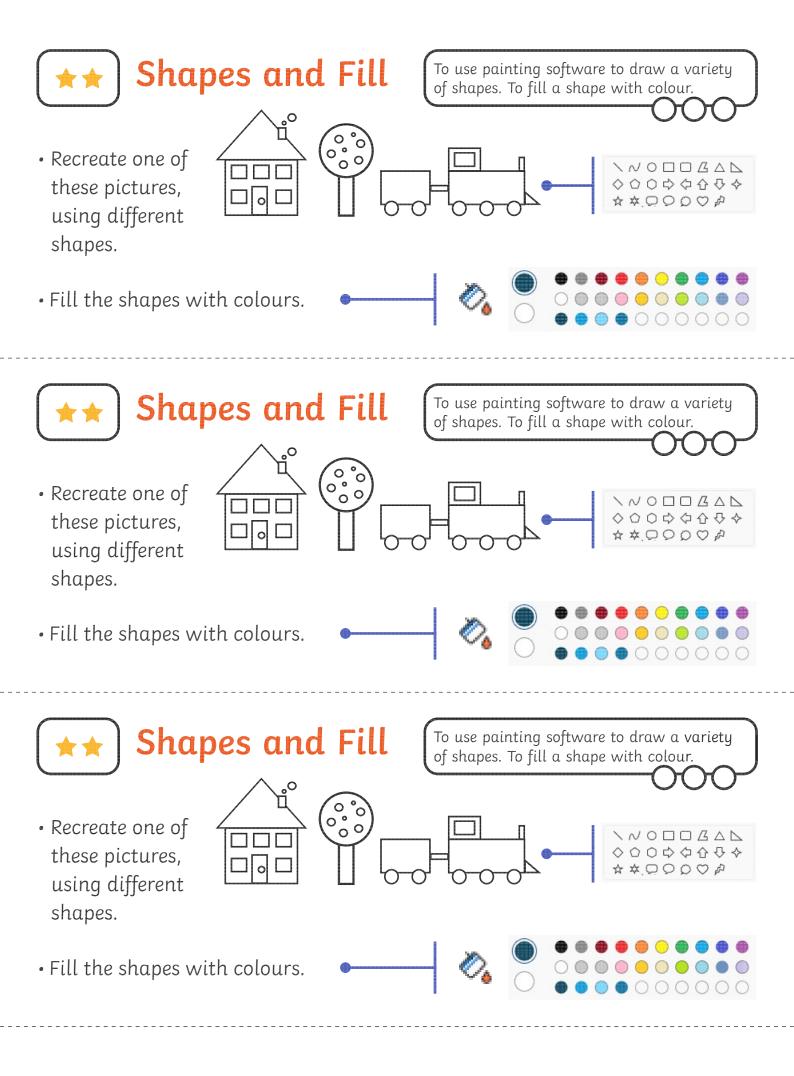

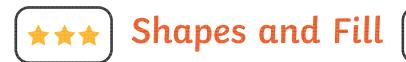

- Create a picture using different shapes.
- Fill the shapes with colours of your choice.
- Change the colour and size of the outline.

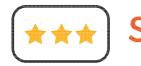

Shapes and Fill

- Create a picture using different shapes.
- Fill the shapes with colours of your choice.
- Change the colour and size of the outline.

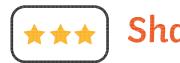

Shapes and Fill

- Create a picture using different shapes.
- Fill the shapes with colours of your choice.
- Change the colour and size of the outline.

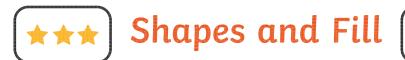

- Create a picture using different shapes.
- Fill the shapes with colours of your choice.
- Change the colour and size of the outline.

To use painting software to draw a variety of shapes. To fill a shape with colour.

To use painting software to draw a variety of shapes. To fill a shape with colour.

To use painting software to draw a variety of shapes. To fill a shape with colour.

To use painting software to draw a variety of shapes. To fill a shape with colour.

Digital Painting | Shapes and Fill

| To use painting software to draw a variety of shapes.   |  |  |
|---------------------------------------------------------|--|--|
| I can draw a variety of shapes.                         |  |  |
| I can change the colour of the shape outline.           |  |  |
| I can draw a variety of shapes to create a picture.     |  |  |
| To fill a shape with colour.                            |  |  |
| I can fill a shape with colour, using the correct tool. |  |  |

Digital Painting | Shapes and Fill

| To use painting software to draw a variety of shapes.   |  |
|---------------------------------------------------------|--|
| I can draw a variety of shapes.                         |  |
| I can change the colour of the shape outline.           |  |
| I can draw a variety of shapes to create a picture.     |  |
| To fill a shape with colour.                            |  |
| I can fill a shape with colour, using the correct tool. |  |

Digital Painting | Shapes and Fill

| To use painting software to draw a variety of shapes.   |  |
|---------------------------------------------------------|--|
| I can draw a variety of shapes.                         |  |
| I can change the colour of the shape outline.           |  |
| I can draw a variety of shapes to create a picture.     |  |
| To fill a shape with colour.                            |  |
| I can fill a shape with colour, using the correct tool. |  |

Digital Painting | Shapes and Fill

| To use painting software to draw a variety of shapes.   |  |
|---------------------------------------------------------|--|
| I can draw a variety of shapes.                         |  |
| I can change the colour of the shape outline.           |  |
| I can draw a variety of shapes to create a picture.     |  |
| To fill a shape with colour.                            |  |
| I can fill a shape with colour, using the correct tool. |  |

Digital Painting | Shapes and Fill

|                                                         | <br> |
|---------------------------------------------------------|------|
| To use painting software to draw a variety of shapes.   |      |
| I can draw a variety of shapes.                         |      |
| I can change the colour of the shape outline.           |      |
| I can draw a variety of shapes to create a picture.     |      |
| To fill a shape with colour.                            |      |
| I can fill a shape with colour, using the correct tool. |      |

Digital Painting | Shapes and Fill

| To use painting software to draw a variety of shapes.   |  |
|---------------------------------------------------------|--|
| I can draw a variety of shapes.                         |  |
| I can change the colour of the shape outline.           |  |
| I can draw a variety of shapes to create a picture.     |  |
| To fill a shape with colour.                            |  |
| I can fill a shape with colour, using the correct tool. |  |

| Digitat I attening   Shapes and I th                    |  |
|---------------------------------------------------------|--|
| To use painting software to draw a variety of shapes.   |  |
| I can draw a variety of shapes.                         |  |
| I can change the colour of the shape outline.           |  |
| I can draw a variety of shapes to create a picture.     |  |
| To fill a shape with colour.                            |  |
| I can fill a shape with colour, using the correct tool. |  |

Digital Painting | Shapes and Fill

| To use painting software to draw a variety of shapes.   |  |
|---------------------------------------------------------|--|
| I can draw a variety of shapes.                         |  |
| I can change the colour of the shape outline.           |  |
| I can draw a variety of shapes to create a picture.     |  |
| To fill a shape with colour.                            |  |
| I can fill a shape with colour, using the correct tool. |  |